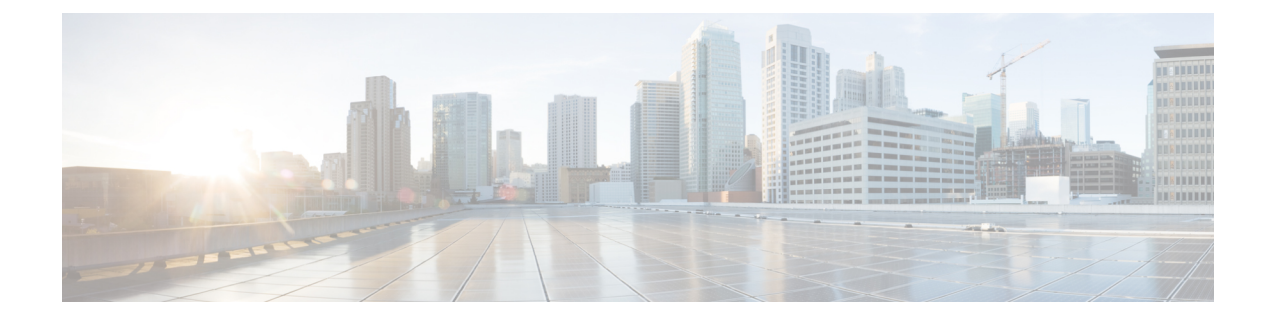

# **IGMP** スヌーピングおよびマルチキャスト **VLAN** レジストレーションの設定

- IGMP スヌーピングおよび MVR の設定の前提条件 (1 ページ)
- IGMP スヌーピングおよび MVR の設定の制約事項 (2 ページ)
- IGMP スヌーピングおよび MVR に関する情報 (4 ページ)
- IGMP スヌーピングおよび MVR の設定方法 (14 ページ)
- IGMP スヌーピングおよび MVR のモニターリング (45 ページ)
- IGMP スヌーピングおよび MVR の設定例 (48 ページ)

## **IGMP** スヌーピングおよび **MVR** の設定の前提条件

### **IGMP** スヌーピングの前提条件

IGMP スヌーピング クエリアを設定するときには、次の注意事項を順守します。

- VLAN をグローバル コンフィギュレーション モードに設定してください。
- IP アドレスおよび VLAN インターフェイスを設定してください。IGMP スヌーピング ク エリアは、イネーブルの場合この IP アドレスをクエリーの送信元アドレスとして使用し ます。
- VLAN インターフェイス上で IP アドレスが設定されていない場合、IGMP スヌーピング クエリアはIGMPクエリア用に設定されたグローバルIPアドレスを使用しようとします。 グローバル IP アドレスが指定されていない場合、IGMP クエリアは VLAN device仮想イン ターフェイス(SVI)IP アドレス(存在する場合)を使用しようとします。SVI IP アドレ スが存在しない場合、deviceはdevice上で設定された利用可能な最初の IP アドレスを使用 します。利用可能な最初の IP アドレスは、**show ip interface** 特権 EXEC コマンドの出力に 表示されます。IGMP スヌーピングクエリアはdevice上で利用可能な IP アドレスを検出で きない場合、IGMP 一般クエリーを生成しません。
- IGMP スヌーピング クエリアは IGMP バージョン 1 および 2 をサポートします。
- 管理上イネーブルである場合、IGMPスヌーピングクエリアはネットワークにマルチキャ スト ルータの存在を検出すると、非クエリア ステートになります。
- 管理上イネーブルである場合、IGMP スヌーピング クエリアは操作上、次の状況でディ セーブル ステートになります。
	- IGMP スヌーピングが VLAN でディセーブルの場合
	- PIM が、VLAN に対応する SVI でイネーブルの場合

• •

### **MVR** の前提条件

マルチキャスト VLAN レジストレーション(MVR)の前提条件は次のとおりです。

• MVR を使用するには、deviceが LAN Base イメージを実行している必要があります。

## **IGMP** スヌーピングおよび **MVR** の設定の制約事項

### **IGMP** スヌーピングの制約事項

次に、IGMP スヌーピングの制約事項を示します。

- スイッチは同種スタックおよび混合スタック構成をサポートします。混合スタック構成 は、Catalyst 2960-S スイッチだけでサポートされます。同種スタックは 8 つまで、混合ス タックは4つまでのスタックメンバを持つことができます。スイッチスタック内のすべて のスイッチが LAN Base イメージを実行している必要があります。
- IGMP フィルタリングまたはマルチキャスト VLAN レジストレーション(MVR)が実行 されている devices は、IGMPv3 Join および Leave メッセージをサポートしません。
- IGMP レポート抑制は、マルチキャストクエリに IGMPv1 レポートと IGMPv2 レポートが ある場合にだけサポートされます。この機能は、クエリにIGMPv3レポートが含まれてい る場合はサポートされません。
- IGMP の脱退時間の設定は、IGMP バージョン 2 が稼働しているホストでのみサポートさ れます。IGMP バージョン 2 は device のデフォルトバージョンです。

ネットワークで実際の脱退にかかる待ち時間は、通常、設定した脱退時間どおりになりま す。ただし、脱退時間は、リアルタイムの CPU の負荷の状態、およびネットワークの遅 延状態、インターフェイスから送信されたトラフィック量によって、設定された時間を前 後することがあります。

• IGMP スロットリング アクションの制約事項は、レイヤ 2 ポートにだけ適用されます。**ip igmp max-groups action replace** インターフェイス コンフィギュレーション コマンドは論

理 EtherChannel インターフェイスで使用できますが、EtherChannel ポート グループに属す るポートでは使用できません。

グループの最大数に関する制限がデフォルト(制限なし)に設定されている場合、**ipigmp max-groups action**{**deny** | **replace**} コマンドを入力しても効果はありません。

インターフェイスによりマルチキャスト エントリが転送テーブルに追加されてから、ス ロットリングアクションを設定し、グループの最大数の制限を設定すると、転送テーブル のエントリは、スロットリング アクションに応じて期限切れになるか削除されます。

### **MVR** の制約事項

次に、MVR の制約事項を示します。

- MVR に参加するのは、レイヤ 2 ポートだけです。ポートを MVR 受信ポートとして設定 する必要があります。
- 各 device または device スタックでサポートされる MVR マルチキャスト VLAN は、1 つの みです。
- 受信ポートはアクセス ポートでなければなりません。トランク ポートにはできません。 deviceのレシーバポートは異なるVLANに属していてもかまいませんが、マルチキャスト VLAN に属することはできません。
- device上で設定可能なマルチキャスト エントリ (MVR グループ アドレス) の最大数(つ まり、受信可能な TV チャネルの最大数)は、256 です。
- 送信元 VLAN で受信され、レシーバポートから脱退する MVR マルチキャストデータは、 deviceで存続可能時間 (TTL) が 1 だけ少なくなります。
- device 上の MVR は、MAC マルチキャストアドレスではなく IP マルチキャストアドレス を使用するので、device上でエイリアスIPマルチキャストアドレスを使用できます。ただ し、deviceが Catalyst 3550 または Catalyst 3500 XL devicesと連携動作している場合は、それ らの間でエイリアスとして使用される IP アドレスや予約済みの IP マルチキャストアドレ ス(224.0.0.xxx 範囲内)を設定する必要はありません。
- プライベート VLAN ポートに MVR を設定しないでください。
- device 上でマルチキャストルーティングがイネーブルの場合、MVR はサポートされませ ん。MVR がイネーブルの場合に、マルチキャスト ルーティングおよびマルチキャスト ルーティング プロトコルをイネーブルにすると、MVR がディセーブルになり、警告メッ セージが表示されます。マルチキャスト ルーティングおよびマルチキャスト ルーティン グ プロトコルがイネーブルの場合に、MVR をイネーブルにしようとすると、MVR をイ ネーブルにする操作が取り消され、エラー メッセージが表示されます。
- MVR 受信ポートで受信した MVR データは、MVR 送信元ポートに転送されません。
- MVR は IGMPv3 メッセージをサポートしていません。

• スイッチは同種スタックおよび混合スタック構成をサポートします。混合スタック構成 は、Catalyst 2960-S スイッチだけでサポートされます。同種スタックは 8 つまで、混合ス タックは4つまでのスタックメンバを持つことができます。スイッチスタック内のすべて のスイッチが LAN Base イメージを実行している必要があります。

## **IGMP** スヌーピングおよび **MVR** に関する情報

### **IGMP** スヌーピング

レイヤ 2 devices は IGMP スヌーピングを使用して、レイヤ 2 インターフェイスを動的に設定 し、マルチキャストトラフィックがIPマルチキャストデバイスと対応付けられたインターフェ イスにのみ転送されるようにすることによって、マルチキャストトラフィックのフラッディン グを制限できます。名称が示すとおり、IGMP スヌーピングの場合は、LAN device でホストと ルータ間のIGMP伝送をスヌーピングし、マルチキャストグループとメンバポートを追跡する 必要があります。device が特定のマルチキャストグループについて、ホストから IGMP レポー トを受信した場合、deviceはホストのポート番号を転送テーブルエントリに追加します。ホス トから IGMP Leave Group メッセージを受信した場合は、テーブルエントリからホストポート を削除します。マルチキャスト クライアントから IGMP メンバーシップ レポートを受信しな かった場合にも、スイッチはエントリを定期的に削除します。

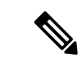

IP マルチキャストおよび IGMP の詳細については、RFC 1112 および RFC 2236 を参照し てください。 (注)

上に設定されたマルチキャストルータ は、すべての VLAN に一般的なクエリを定期的に送信 しますこのマルチキャスト トラフィックに関心のあるホストはすべて Join 要求を送信し、転 送テーブルのエントリに追加されます。device は、IGMP Join 要求の送信元となる各グループ の IGMP スヌーピング IP マルチキャスト転送テーブルで、VLAN ごとに 1 つずつエントリを 作成します。

device は、MAC アドレスに基づくグループではなく、IP マルチキャストグループに基づくブ リッジングをサポートしています。マルチキャスト MAC アドレスに基づくグループの場合、 設定されているIPアドレスを設定済みのMACアドレス(エイリアス)または予約済みのマル チキャスト MAC アドレス(224.0.0.xxx の範囲内)に変換すると、コマンドがエラーになりま す。device では IP マルチキャスト グループを使用するので、アドレス エイリアスの問題は発 生しません。

IGMP スヌーピングによって、IP マルチキャスト グループは動的に学習されます。ただし、**ip igmp snooping vlan** *vlan-id* **static** *ip\_address* **interface** *interface-id* グローバル コンフィギュレー ション コマンドを使用すると、マルチキャストグループを静的に設定できます。グループ メ ンバーシップをマルチキャスト グループ アドレスに静的に指定すると、その設定値は IGMP スヌーピングによる自動操作より優先されます。マルチキャスト グループ メンバーシップの

リストは、ユーザが定義した設定値およびIGMPスヌーピングによって学習された設定値の両 方で構成できます。

マルチキャストトラフィックはルーティングする必要がないのでマルチキャストインターフェ イスを使用せずに、サブネットの IGMP スヌーピングをサポートするよう IGMP スヌーピング クエリーを設定できます。

ポート スパニングツリー、ポート グループ、または VLAN ID が変更された場合、VLAN 上の このポートから IGMP スヌーピングで学習されたマルチキャスト グループは削除されます。

ここでは、IGMP スヌーピングの特性について説明します。

#### **IGMP** のバージョン

device は、IGMP バージョン 1、IGMP バージョン 2、および IGMP バージョン 3 をサポートし ています。これらバージョンは、 device 上でそれぞれ相互運用できます。たとえば、IGMP ス ヌーピングがイネーブルになっており、クエリアのバージョンが IGMPv2 で、device がホスト から IGMPv3 レポートを受信している場合、device は IGMPv3 レポートをマルチキャストルー タに転送できます。

IGMPv3 device は、Source Specific Multicast (SSM) 機能を実行しているデバイスとメッセージ の送受信を行うことができます。

#### マルチキャスト グループへの加入

#### 図 **<sup>1</sup> :** 最初の **IGMP Join** メッセージ

device に接続したホストが IP マルチキャストグループに加入し、なおかつそのホストが IGMP バージョン 2 クライアントの場合、ホストは加入する IP マルチキャストグループを指定した 非送信請求 IGMPJoin メッセージを送信します。別の方法として、ルータから一般クエリを受 信した device は、そのクエリーを VLAN 内のすべてのポートに転送します。IGMP バージョン 1 またはバージョン 2 のホストがマルチキャストグループに加入する場合、ホストは device に Joinメッセージを送信することによって応答します。deviceのCPUは、そのグループのマルチ キャスト転送テーブルエントリがまだ存在していないのであれば、エントリを作成します。 CPU はさらに、Join メッセージを受信したインターフェイスを転送テーブル エントリに追加 します。そのインターフェイスと対応付けられたホストが、そのマルチキャストグループ用の マルチキャスト トラフィックを受信します。

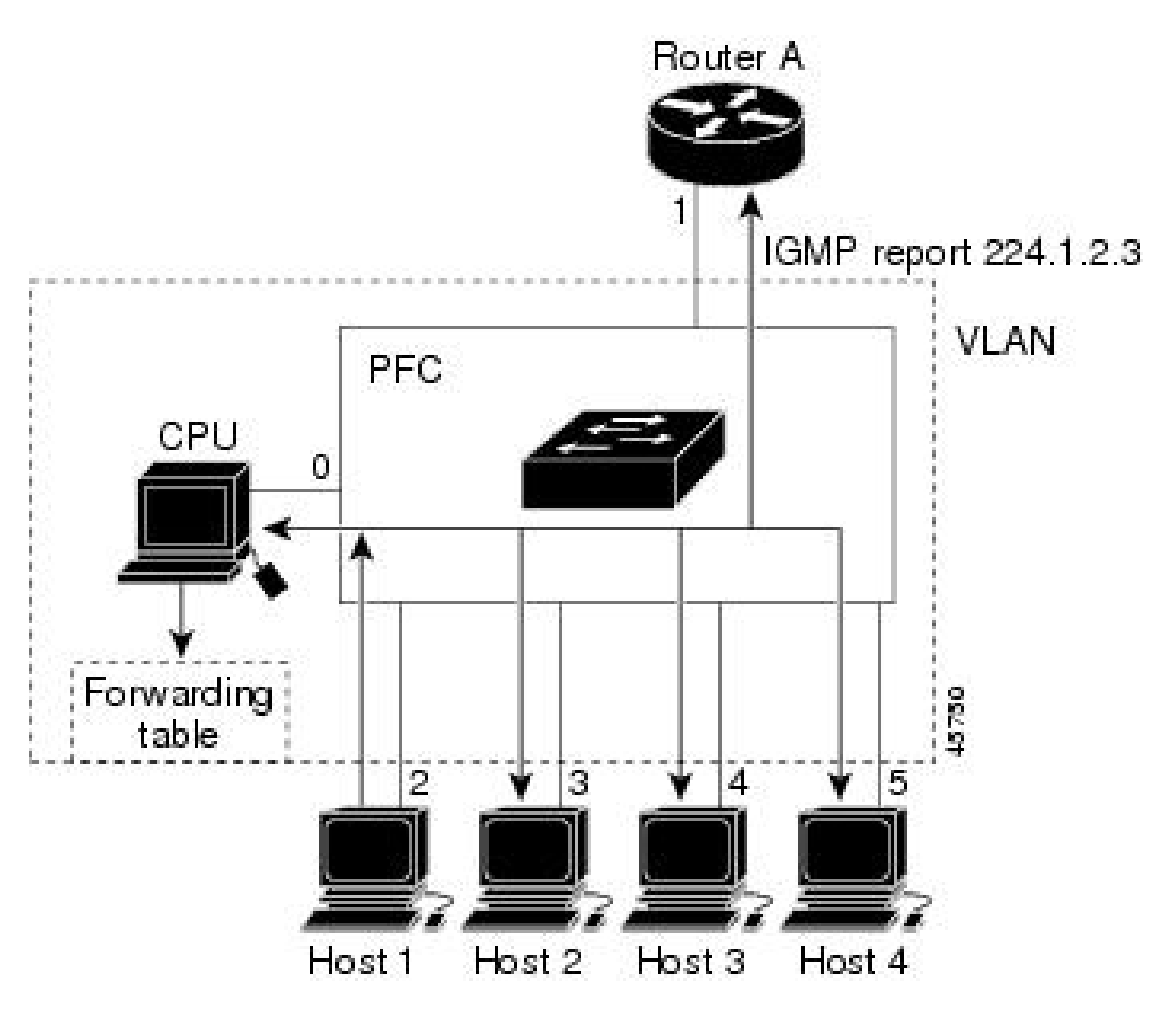

ルータ A が device に一般クエリを送信し、そこでそのクエリは同じ VLAN のすべてのメンバ であるポート 2 ~ 5 に転送されます。ホスト 1 はマルチキャスト グループ 224.1.2.3 に加入す るために、グループに IGMP メンバーシップ レポート (IGMP Join メッセージ) をマルチキャ ストします。device の CPU は IGMP レポートの情報を使用して、転送テーブルのエントリを 設定します。転送テーブルにはホスト 1 およびルータに接続しているポート番号が含まれま す。

#### 表 **<sup>1</sup> : IGMP** スヌーピング転送テーブル

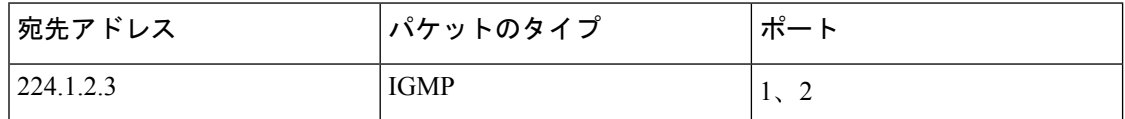

deviceのハードウェアは、IGMP 情報パケットをマルチキャスト グループの他のパケットと区 別できます。テーブルの情報は、224.1.2.3マルチキャストIPアドレス宛ての、IGMPパケット ではないフレームを、ルータおよびグループに加入したホストに対して送信するように、ス イッチング エンジンに指示します。

#### 図 **2 : 2** 番目のホストのマルチキャスト グループへの加入

別のホスト(たとえば、ホスト4)が、同じグループ用に非送信請求 IGMP Join メッセージを 送信する場合、CPUがそのメッセージを受け取り、ホスト4のポート番号を転送テーブルに追 加します。転送テーブルはCPU宛てだけにIGMPメッセージを送るので、メッセージはdevice の他のポートにフラッディングされません。認識されているマルチキャストトラフィックは、 CPU 宛てではなくグループ宛てに転送されます。

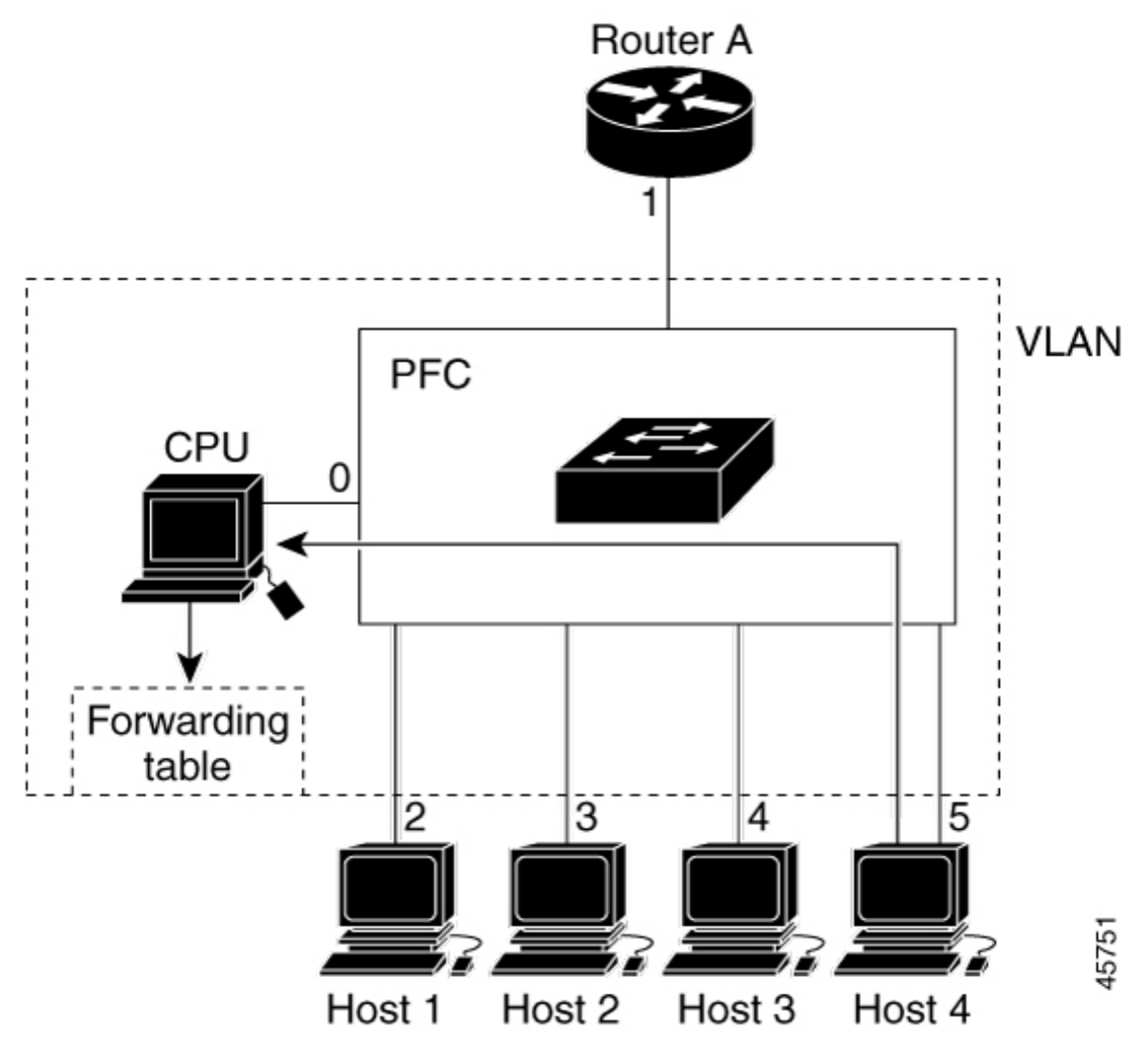

表 **2 :** 更新された **IGMP** スヌーピング転送テーブル

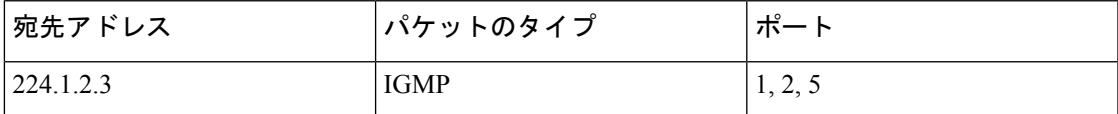

### マルチキャスト グループからの脱退

ルータはマルチキャスト一般クエリを定期的に送信し、deviceはそれらのクエリをVLANのす べてのポートを通じて転送します。関心のあるホストがクエリーに応答します。VLAN内の少

なくとも 1 つのホストがマルチキャスト トラフィックを受信するようなら、ルータは、その VLAN へのマルチキャスト トラフィックの転送を続行します。device は、その IGMP スヌーピ ングによって維持された IP マルチキャストグループの転送テーブルで指定されたホストに対 してだけ、マルチキャスト グループ トラフィックを転送します。

ホストがマルチキャスト グループから脱退する場合、何も通知せずに脱退することも、Leave メッセージを送信することもできます。ホストから Leave メッセージを受信した device は、グ ループ固有のクエリーを送信して、そのインターフェイスに接続された他のデバイスが所定の マルチキャストグループのトラフィックに関与しているかどうかを学習します。deviceはさら に、転送テーブルでその MAC グループの情報を更新し、そのグループのマルチキャストトラ フィックの受信に関心のあるホストだけが、転送テーブルに指定されるようにします。ルータ が VLAN からレポートを受信しなかった場合、その VLAN 用のグループは IGMP キャッシュ から削除されます。

#### 即時脱退

device は IGMP スヌーピングの即時脱退を使用して、先に device からインターフェイスにグ ループ固有のクエリーを送信しなくても、Leave メッセージを送信するインターフェイスを転 送テーブルから削除できるようにします。VLAN インターフェイスは、最初の Leave メッセー ジで指定されたマルチキャストグループのマルチキャストツリーからプルーニングされます。 即時脱退によって、複数のマルチキャストグループが同時に使用されている場合でも、スイッ チド ネットワークのすべてのホストに最適な帯域幅管理が保証されます。

即時脱退機能をサポートするのは、IGMPバージョン2が稼働しているホストだけです。IGMP バージョン 2 は device のデフォルトバージョンです。

即時脱退機能を使用するのは、各ポートに接続されているホストが 1 つだけの VLAN に 限定してください。ポートに複数のホストが接続されているVLAN上で即時脱退をイネー ブルにすると、一部のホストが誤ってドロップされる可能性があります。 (注)

#### **IGMP** 脱退タイマーの設定

まだ指定のマルチキャストグループに関心があるかどうかを確認するために、グループ固有の クエリーを送信した後の device の待機時間を設定できます。IGMP 脱退応答時間は、100 ~ 32767 ミリ秒の間で設定できます。

#### **IGMP** レポート抑制

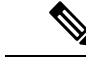

IGMP レポート抑制は、マルチキャストクエリに IGMPv1 レポートと IGMPv2 レポートが ある場合にだけサポートされます。この機能は、クエリに IGMPv3 レポートが含まれて いる場合はサポートされません。 (注)

device は IGMP レポート抑制を使用して、マルチキャストルータクエリごとに 1 つの IGMP レ ポートのみをマルチキャストデバイスに転送します。IGMPレポート抑制がイネーブル(デフォ ルト)である場合、device は最初の IGMP レポートをグループのすべてのホストからすべての マルチキャストルータに送信します。deviceは、グループの残りのIGMPレポートをマルチキャ ストルータに送信しません。この機能により、マルチキャストデバイスにレポートが重複して 送信されることを防ぎます。

マルチキャストルータクエリに IGMPv1 および IGMPv2 レポートに対する要求のみが含まれて いる場合、device は最初の IGMPv1 レポートまたは IGMPv2 レポートのみを、グループのすべ てのホストからすべてのマルチキャストルータに転送します。

マルチキャストルータクエリにIGMPv3レポートに対する要求も含まれる場合、deviceはグルー プのすべてのIGMPv1、IGMPv2、およびIGMPv3レポートをマルチキャストデバイスに転送し ます。

IGMP レポート抑制をディセーブルにすると、すべての IGMP レポートはマルチキャスト ルー タに転送されます。

#### **IGMP** スヌーピングのデフォルト設定

次の表に、device の IGMP スヌーピングのデフォルト設定を示します。

| 機能               | デフォルト設定                |
|------------------|------------------------|
| IGMP スヌーピング      | グローバルおよび VLAN 単位でイネーブル |
| マルチキャストルータ       | 未設定                    |
| IGMP スヌーピング即時脱退  | ディセーブル                 |
| スタティック グループ      | 未設定                    |
| TCN-フラッドクエリカウント  | $\overline{2}$         |
| TCN クエリー送信要求     | ディセーブル                 |
| IGMP スヌーピング クエリア | ディセーブル                 |
| IGMP レポート抑制      | 有効                     |

表 **3 : IGMP** スヌーピングのデフォルト設定

1 (1) TCN = トポロジ変更通知

## マルチキャスト **VLAN** レジストレーション

マルチキャスト VLAN レジストレーション(MVR)は、イーサネット リング ベースのサービ ス プロバイダ ネットワーク上でマルチキャスト トラフィックの広範囲展開を使用するアプリ ケーション(サービス プロバイダ ネットワーク上の複数の TV チャネルのブロードキャスト など)用に設計されています。MVR によってポート上の加入者は、ネットワークワイドなマ

ルチキャスト VLAN 上のマルチキャスト ストリームに加入し、脱退できます。また、ネット ワーク上で 1 つのマルチキャスト VLAN を共有しながら、加入者が別の VLAN に接続できま す。MVR によって、マルチキャスト VLAN でマルチキャスト ストリームを連続送信する能力 が得られますが、ストリームと加入者の VLAN は、帯域幅およびセキュリティ上の理由で分 離されます。

ここでは、MVR について説明します。

#### **MVR** と **IGMP**

(注) device上で、MVR は IGMP スヌーピングと共存できます。

MVR では、加入者ポートが IGMP Join および Leave メッセージを送信することによって、マ ルチキャスト ストリームへの加入および脱退(Join および Leave)を行うことが前提です。こ れらのメッセージは、イーサネットで接続され、IGMP バージョン 2 に準拠しているホストか ら発信できます。MVR は IGMP スヌーピングの基本メソッドで動作しますが、この 2 つの機 能はそれぞれ単独で動作します。それぞれ他方の機能の動作に影響を与えずに、イネーブルま たはディセーブルにできます。ただし、IGMP スヌーピングと MVR が両方ともイネーブルの 場合、MVR は MVR 環境で設定されたマルチキャスト グループが送信した Join および Leave メッセージだけに反応します。他のマルチキャストグループから送信されたJoinおよびLeave メッセージはすべて、IGMP スヌーピングが管理します。

device の CPU は、MVR IP マルチキャストストリームとそれに対応する device 転送テーブル内 のIPマルチキャストグループを識別し、IGMPメッセージを代行受信し、転送テーブルを変更 して、マルチキャストストリームの受信側としての加入者を追加または削除します。受信側が 送信元と異なる VLAN 上に存在している場合でも同じです。この転送動作により、異なる VLAN の間でトラフィックを選択して伝送できます。

### 動作モード

device の MVR 動作は、互換モードまたはダイナミックモードに設定できます。

- 互換モードの場合、MVR ホストが受信したマルチキャスト データはすべての MVR デー タ ポートに転送されます。MVR データ ポートの MVR ホスト メンバーシップは無関係で す。マルチキャスト データは、IGMP レポートまたは静的な MVR 設定のどちらかによっ て、MVR ホストが加入しているレシーバ ポートだけに転送されます。MVR ホストから 受信した IGMP レポートが、device に設定された MVR データポートから転送されること はありません。
- ダイナミックモードの場合、device上のMVRホストが受信したマルチキャストデータは、 IGMP レポートまたは静的な MVR 設定のどちらかによって、MVR ホストが加入している MVR データおよびクライアントポートから転送されます。それ以外のポートからは転送 されません。MVR ホストから受信した IGMP レポートも、ホストのすべての MVR デー タ ポートから転送されます。したがって、互換モードで device を稼働させた場合と異な り、MVR データポートリンクで不要な帯域幅を使用しなくてすみます。

### マルチキャスト **TV** アプリケーションでの **MVR**

マルチキャスト TV アプリケーションでは、PC またはセットトップ ボックスを装備したテレ ビでマルチキャストストリームを受信できます。1つのサブスクライバポートに複数のセット トップボックスまたはPCを接続できます。サブスクライバポートは、MVR受信ポートとして 設定された device ポートです。

図 **3 :** マルチキャスト **VLAN** レジストレーションの例

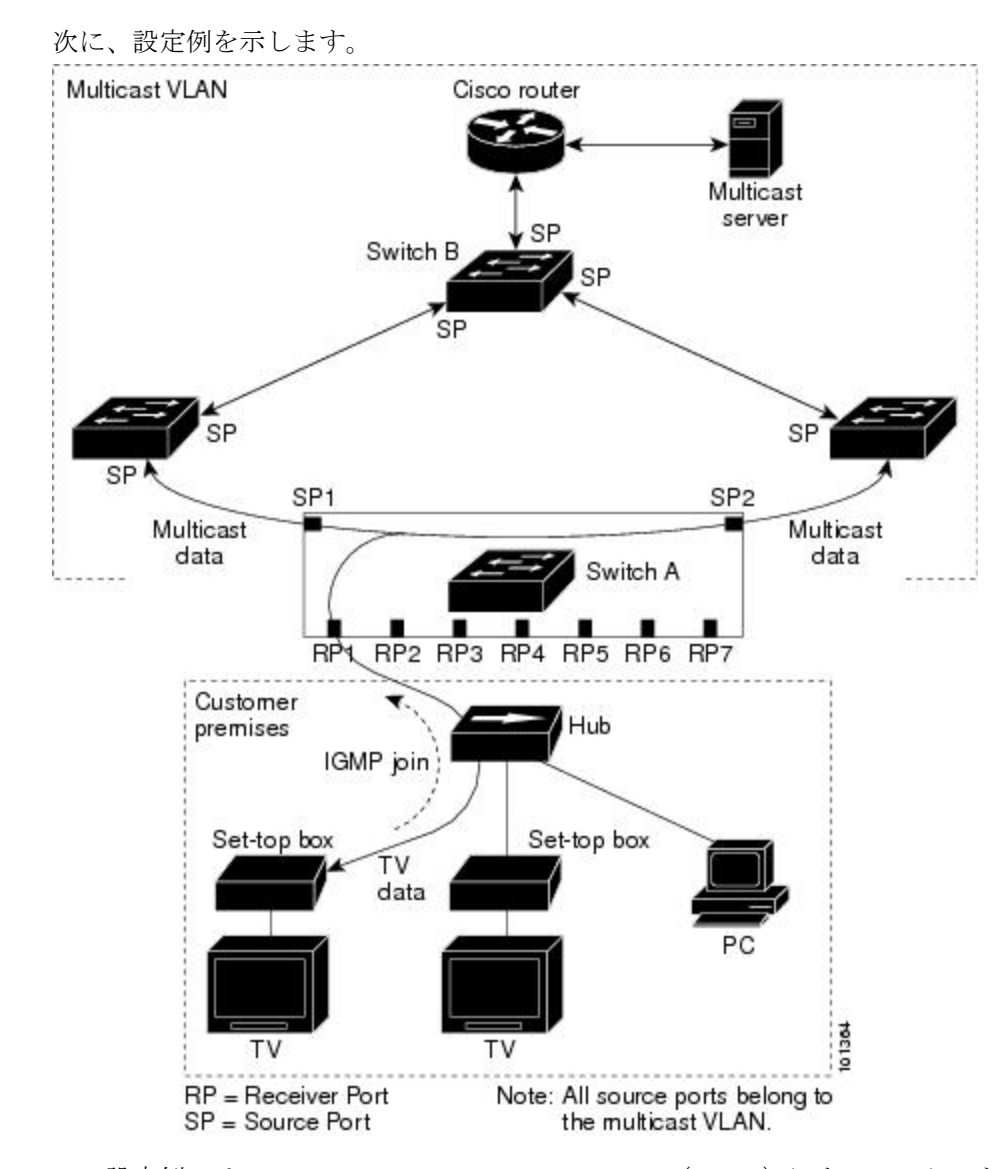

この設定例では、Dynamic HostConfigurationProtocol(DHCP)によって、セットトップボック スまたはPCにIPアドレスが割り当てられます。加入者がチャネルを選択すると、適切なマル チキャストに加入するために、セットトップ ボックスまたは PC からスイッチ A に IGMP レ ポートが送信されます。IGMP レポートが設定済みの IP マルチキャスト グループ アドレスの いずれかに一致する場合、device CPU は、この受信ポートおよび VLAN が指定のマルチキャ ストストリームの転送先として含まれるように、マルチキャスト VLAN からマルチキャスト

ストリームを受信した際に、ハードウェア アドレス テーブルを変更します。マルチキャスト VLAN との間でマルチキャスト データを送受信するアップリンク ポートを、MVR 送信元ポー トと呼びます。

加入者がチャネルを切り替えた場合、またはテレビのスイッチを切った場合には、セットトッ プボックスからマルチキャストストリームに対するIGMP Leaveメッセージが送信されます。 device CPU は、受信ポートの VLAN 経由で MAC ベースの一般クエリを送信します。VLAN に、このグループに加入している別のセットトップ ボックスがある場合、そのセットトップ ボックスはクエリーに指定された最大応答時間内に応答しなければなりません。応答を受信し なかった場合、CPU はこのグループの転送先としての受信ポートを除外します。

即時脱退機能を使用しない場合、受信ポートのサブスクライバから IGMP Leave メッセージを 受信した device は、そのポートに IGMP クエリを送信し、IGMP グループ メンバーシップ レ ポートを待ちます。設定された時間内にレポートを受信しなかった場合は、受信ポートがマル チキャスト グループ メンバーシップから削除されます。即時脱退機能がイネーブルの場合、 IGMPLeaveを受信したレシーバポートからIGMPクエリーが送信されません。Leaveメッセー ジの受信後ただちに、受信ポートがマルチキャスト グループ メンバーシップから削除される ので、脱退遅延時間が短縮されます。即時脱退機能をイネーブルにするのは、接続されている レシーバ デバイスが 1 つだけのレシーバ ポートに限定してください。

MVRを使用すると、各VLANの加入者に対してテレビチャネルのマルチキャストトラフィッ クを重複して送信する必要がなくなります。すべてのチャネル用のマルチキャストトラフィッ クは、マルチキャストVLAN上でのみ、VLANトランクに1回だけ送信されます。IGMPLeave および Join メッセージは、加入者ポートが割り当てられている VLAN で送信されます。これ らのメッセージは、レイヤ3デバイス上のマルチキャストVLANのマルチキャストトラフィッ ク ストリームに対し、動的に登録します。アクセス レイヤ device(スイッチ A)は、マルチ キャスト VLAN から別の VLAN 内の加入者ポートにトラフィックが転送されるよう転送動作 を変更し、2 つの VLAN 間で選択的にトラフィックが送信されるようにします。

IGMP レポートは、マルチキャスト データと同じ IP マルチキャスト グループ アドレスに送信 されます。スイッチ A の CPU は、レシーバ ポートから送られたすべての IGMP Join および Leaveメッセージを取り込み、MVRモードに基づいて、送信元(アップリンク)ポートのマル チキャスト VLAN に転送しなければなりません。

#### **MVR** のデフォルト設定

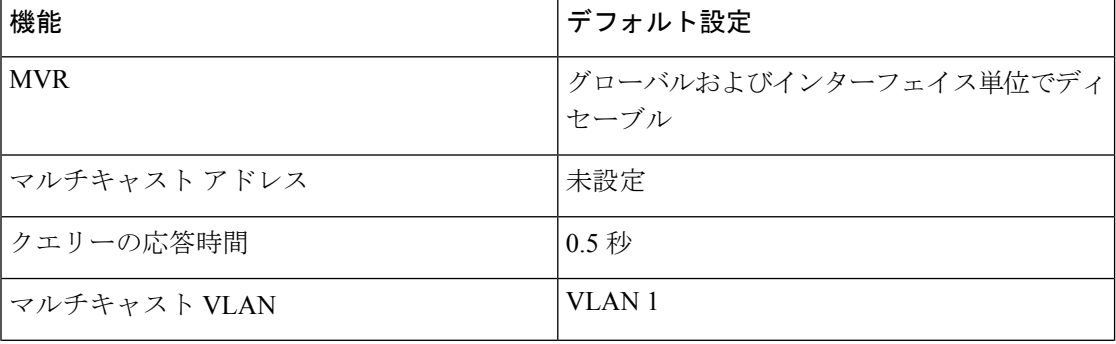

表 **<sup>4</sup> : MVR** のデフォルト設定

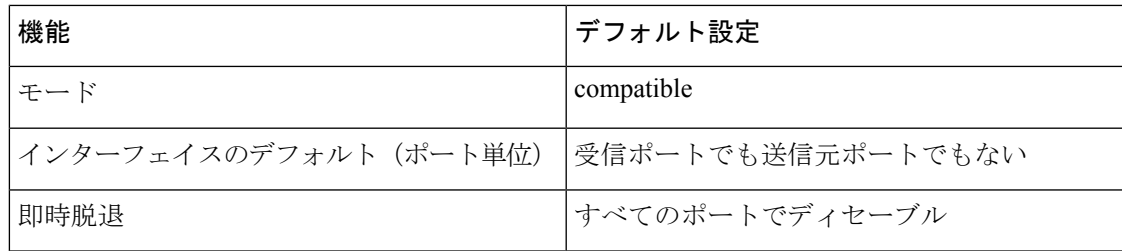

### **IGMP** フィルタリングおよびスロットリング

都市部や Multiple-Dwelling Unit (MDU) などの環境では、device ポート上のユーザーが属する 一連のマルチキャストグループを制御する必要があります。この機能を使用することにより、 IP/TVなどのマルチキャストサービスの配信を、特定タイプの契約またはサービス計画に基づ いて制御できます。また、マルチキャストグループの数を、deviceポート上でユーザーが所属 できる数に制限することもできます。

IGMP フィルタリング機能を使用すると、IP マルチキャストプロファイルを設定し、それらを 各deviceポートに関連付けて、ポート単位でマルチキャスト加入をフィルタリングできます。 IGMP プロファイルにはマルチキャスト グループを 1 つまたは複数格納して、グループへのア クセスを許可するか拒否するかを指定できます。マルチキャストグループへのアクセスを拒否 するIGMPプロファイルがdeviceポートに適用されると、IPマルチキャストトラフィックのス トリームを要求する IGMP Join レポートが廃棄され、ポートはそのグループからの IP マルチ キャストトラフィックを受信できなくなります。マルチキャストグループへのアクセスがフィ ルタリングアクションで許可されている場合は、ポートからのIGMPレポートが転送されて、 通常の処理が行われます。レイヤ 2 インターフェイスが加入できる IGMP グループの最大数も 設定できます。

IGMP フィルタリングで制御されるのは、グループ固有のクエリーおよびメンバーシップ レ ポート(Join および Leave レポートを含む)だけです。一般 IGMP クエリーは制御されませ ん。IGMPフィルタリングは、IPマルチキャストトラフィックの転送を指示する機能とは無関 係です。フィルタリング機能は、マルチキャスト トラフィックの転送に CGMP が使用されて いるか、または MVR が使用されているかに関係なく、同じように動作します。

IGMP フィルタリングが適用されるのは、IP マルチキャスト グループ アドレスを動的に学習 する場合だけです。静的な設定には適用されません。

IGMPスロットリング機能を使用すると、レイヤ2インターフェイスが加入できるIGMPグルー プの最大数を設定できます。IGMPグループの最大数が設定され、IGMPスヌーピング転送テー ブルに最大数のエントリが登録されていて、インターフェイスで IGMPJoin レポートを受信す る場合、インターフェイスを設定することにより、IGMP レポートを廃棄するか、あるいは受 信した IGMP レポートでランダムに選択されたマルチキャスト エントリを上書きします。

IGMP フィルタリングが実行されているdevicesは、IGMPv3 Join および Leave メッセージ をサポートしていません。 (注)

#### **IGMP** フィルタリングおよび **IGMP** スロットリングのデフォルト設定

次の表に、device の IGMP フィルタリングおよびスロットリングのデフォルト設定を示しま す。

表 **5 : IGMP** フィルタリングのデフォルト設定

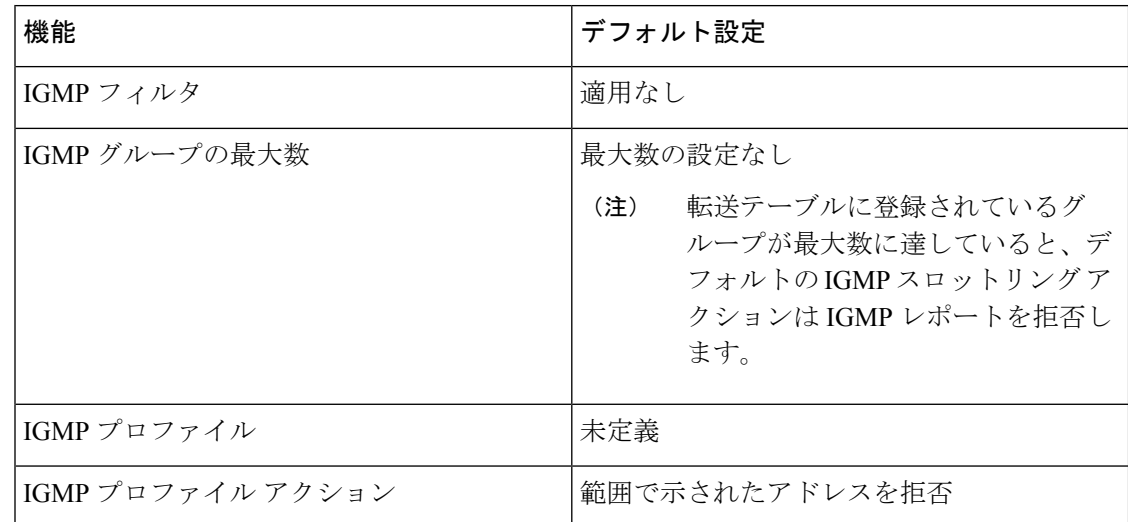

## **IGMP** スヌーピングおよび **MVR** の設定方法

デバイス

IGMP スヌーピングがグローバルにイネーブルまたはディセーブルに設定されている場合は、 既存のすべての VLAN インターフェイスでもイネーブルまたはディセーブルになります。デ フォルトでは IGMP スヌーピングはすべての VLAN でイネーブルになっていますが、VLAN 単位でイネーブルまたはディセーブルにすることができます。

グローバル IGMP スヌーピングは、VLAN IGMP スヌーピングより優先されます。グローバル スヌーピングがディセーブルの場合、VLANスヌーピングをイネーブルに設定することはでき ません。グローバル スヌーピングがイネーブルの場合、VLAN スヌーピングをイネーブルま たはディセーブルに設定できます。

deviceで IGMP スヌーピングをグローバルにイネーブルにするには、次の手順を実行します。

#### 手順の概要

- **1. enable**
- **2. configure terminal**
- **3. ip igmp snooping**
- **4. end**
- **5. copy running-config startup-config**

手順の詳細

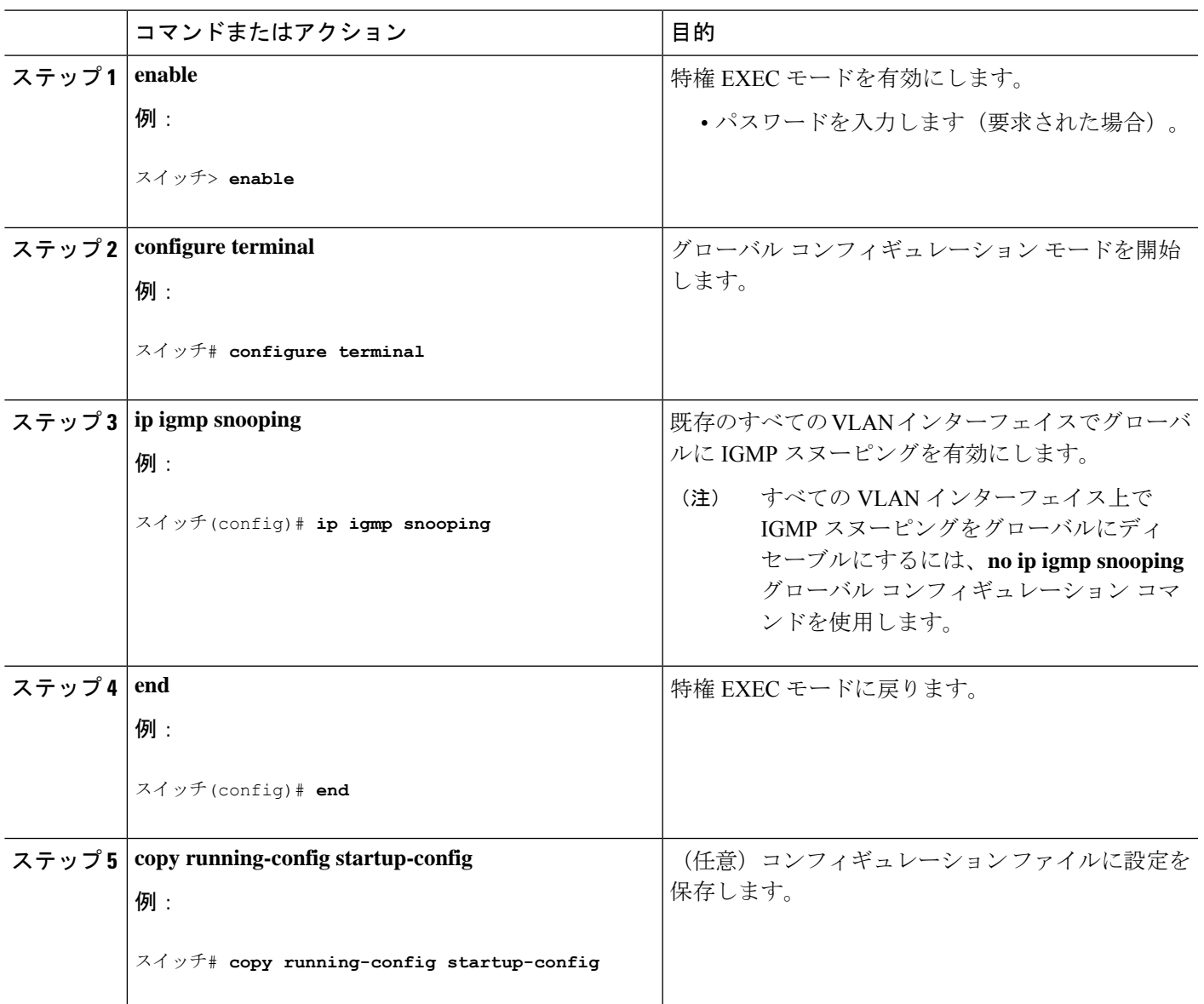

## **VLAN**インターフェイスでの**IGMP**スヌーピングのイネーブル化または ディセーブル化

VLANインターフェイス上でIGMPスヌーピングを有効にするには、次の手順を実行します。

手順の概要

- **1. enable**
- **2. configure terminal**
- **3. ip igmp snooping vlan** *vlan-id*

**4. end**

#### **5. copy running-config startup-config**

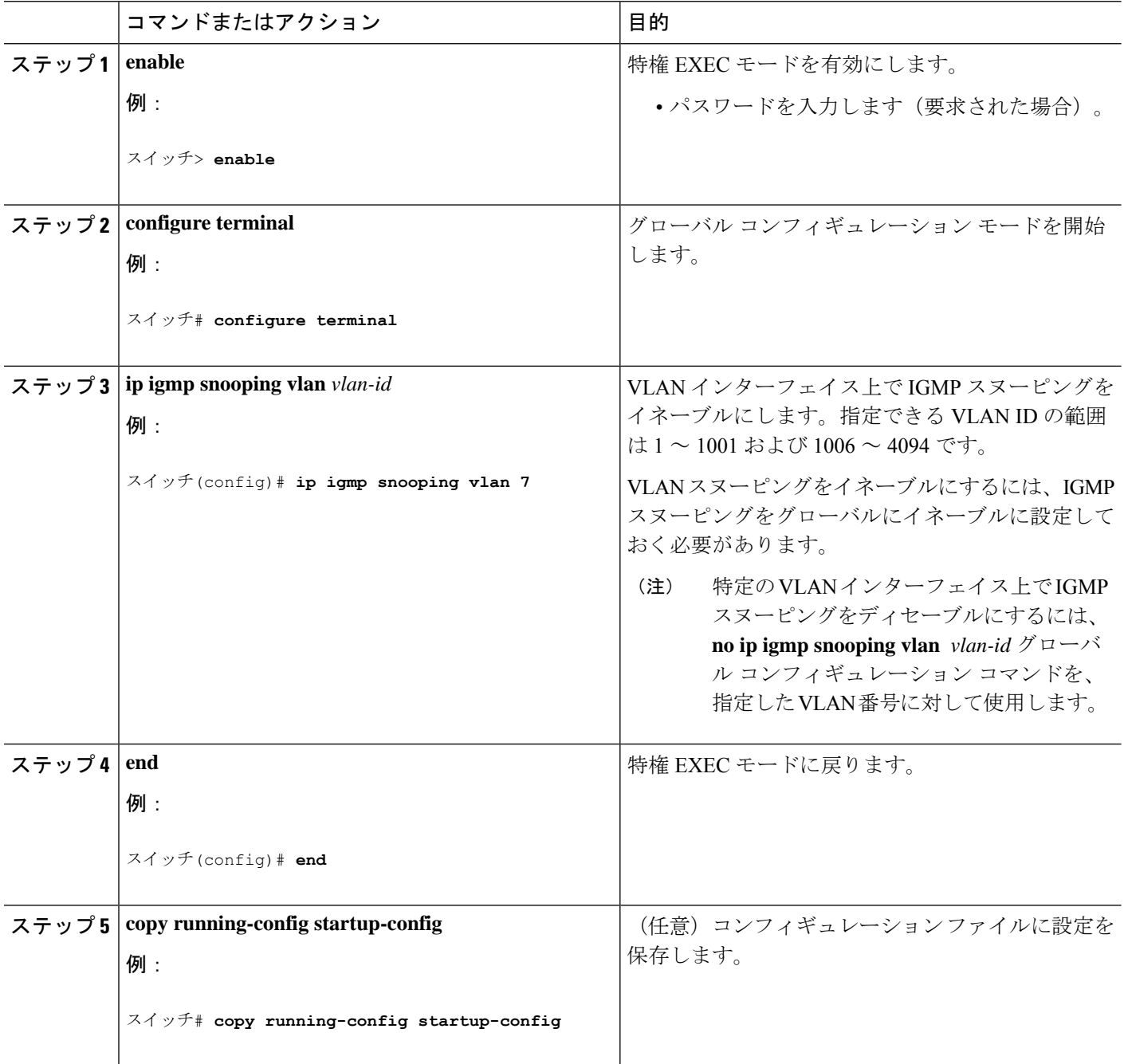

## スヌーピング方法の設定

マルチキャスト対応のルータ ポートは、レイヤ 2 マルチキャスト エントリごとに転送テーブ ルに追加されます。スイッチは、次のいずれかの方法でポートを学習します。

- IGMP クエリー、Protocol-Independent Multicast (PIM) パケット、およびディスタンスベク トル マルチキャスト ルーティング プロトコル(DVMRP)パケットのスヌーピング
- 他のルータからの Cisco Group Management Protocol (CGMP) パケットのリスニング
- **ip igmp snooping mrouter** グローバル コンフィギュレーション コマンドによるマルチキャ ストルータポートへの静的な接続

IGMPクエリーおよびPIMパケットとDVMRPパケットのスヌーピング、またはCGMPself-join パケットまたは proxy-join パケットのいずれかの待ち受けを行うように、スイッチを設定でき ます。デフォルトでは、スイッチはすべての VLAN 上の PIM パケットと DVMRP パケットを スヌーピングします。CGMPパケットだけでマルチキャストルータポートを学習するには、**ip igmpsnooping vlanvlan-id mrouter learncgmp** グローバル コンフィギュレーション コマンドを 使用します。このコマンドを入力すると、ルータは CGMP self-join パケットおよび CGMP proxy-joinパケットだけを待ち受け、その他のCGMPパケットは待ち受けません。PIM-DVMRP パケットだけでマルチキャストルータポートを学習するには、 **ip igmp snooping vlan vlan-id mrouter learn pim-dvmrp** グローバル コンフィギュレーション コマンドを使用します。

学習方法として CGMP を使用する場合で、なおかつ VLAN に CGMP プロキシ対応のマルチ キャストルータがない場合は、 **ipcgmprouter-only** コマンドを入力し、ルータに動的にアクセ スする必要があります。

#### 手順の概要

- **1. enable**
- **2. configure terminal**
- **3. ip igmp snooping vlan** *vlan-id* **mrouter learn** {**cgmp** | **pim-dvmrp** }
- **4. end**
- **5. show ip igmp snooping**
- **6. copy running-config startup-config**

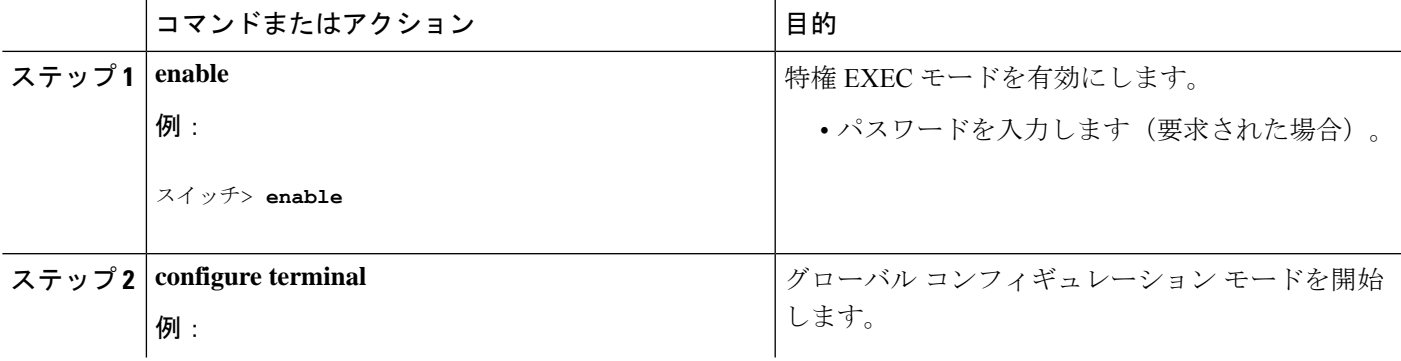

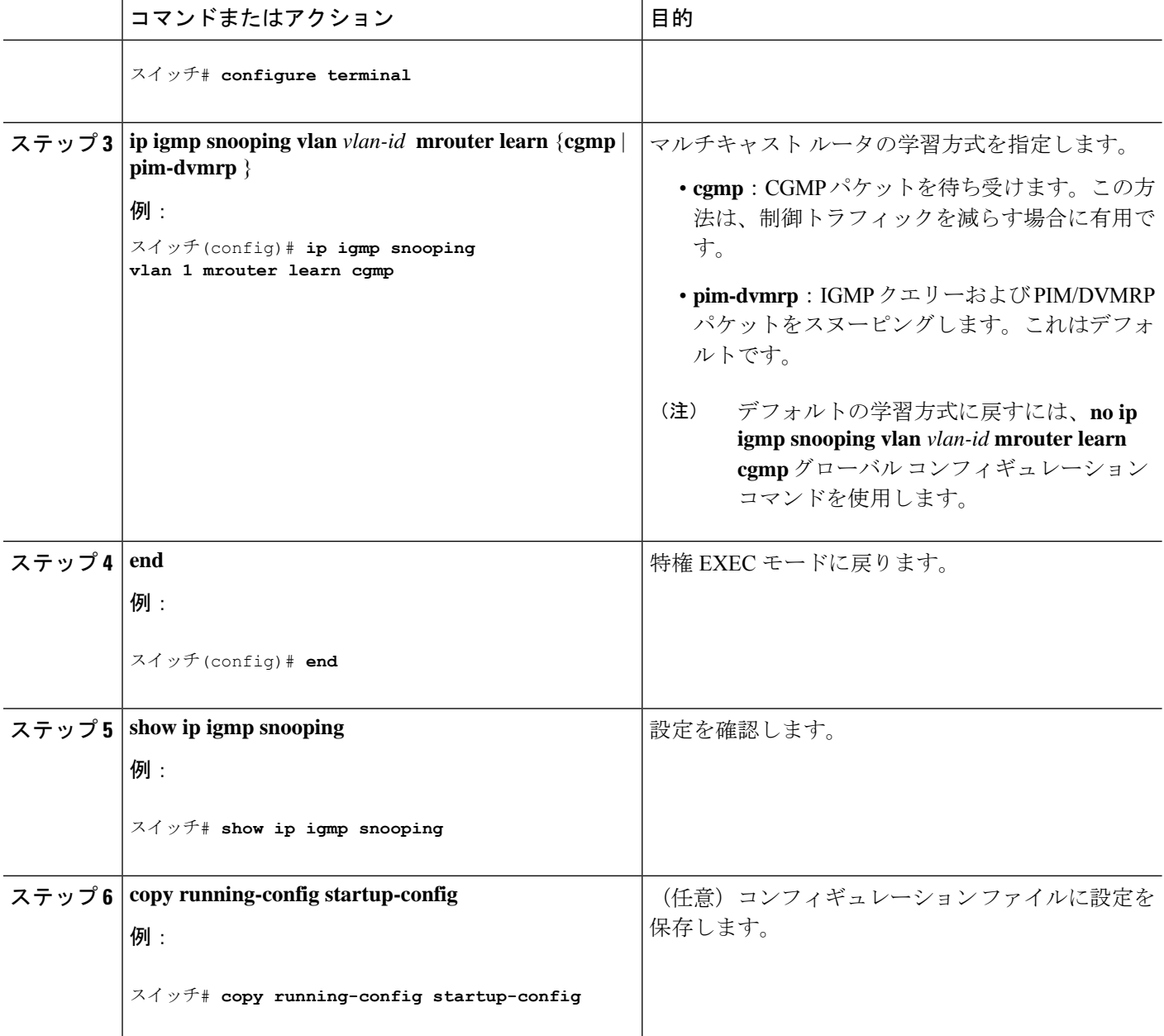

## マルチキャスト ルータ ポートの設定

deviceにマルチキャスト ルータ ポートを追加する(マルチキャスト ルータへのスタティック 接続を有効にする)には、次の手順を実行します。

 $\label{eq:1} \mathscr{D}_{\mathbb{Z}}$ 

(注) マルチキャストルータへのスタティック接続は、deviceポートに限りサポートされます。

#### 手順の概要

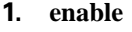

- **2. configure terminal**
- **3. ip igmp snooping vlan** *vlan-id* **mrouter interface** *interface-id*
- **4. end**
- **5. show ip igmp snooping mrouter** [ **vlan** *vlan-id*]
- **6. copy running-config startup-config**

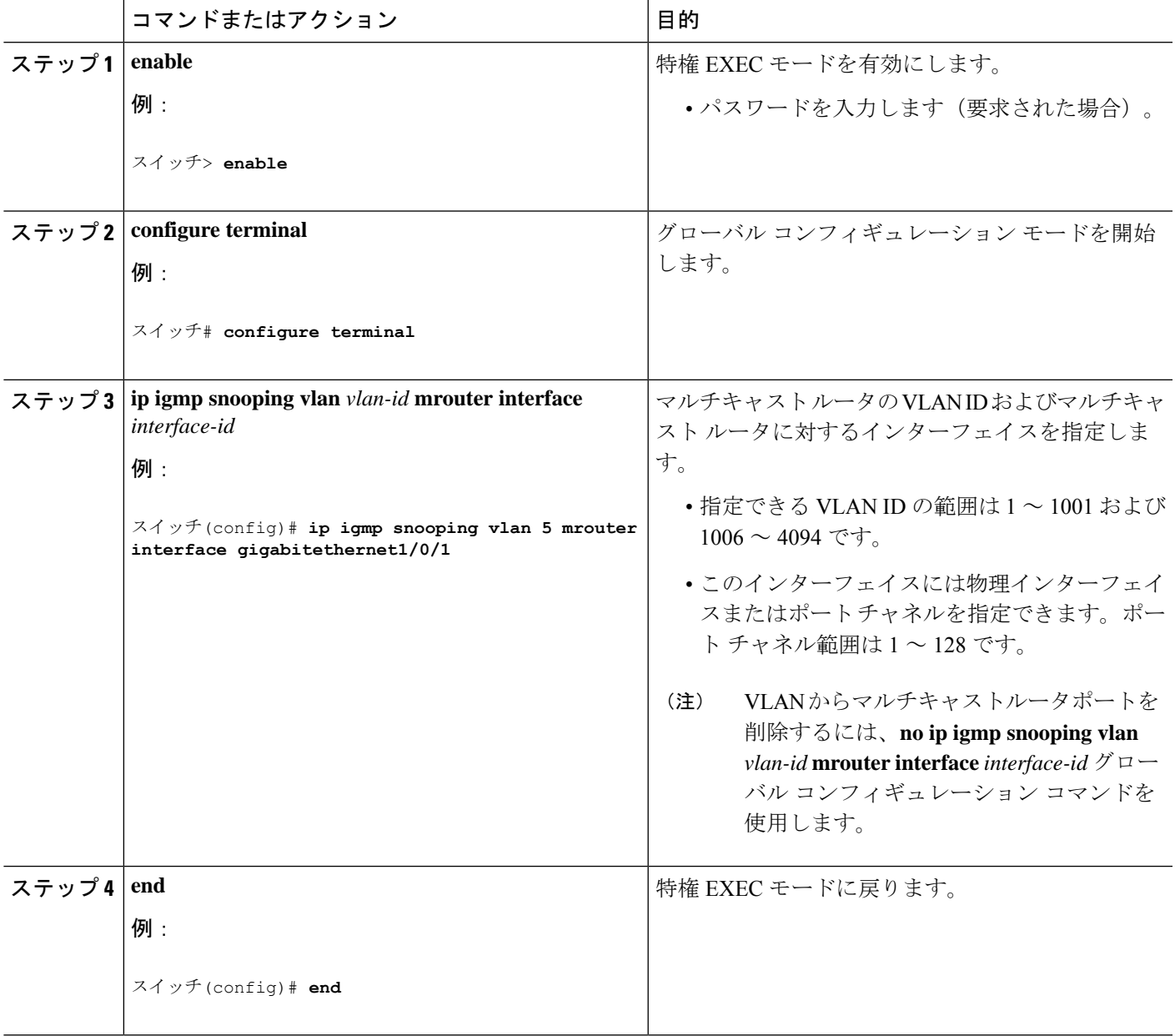

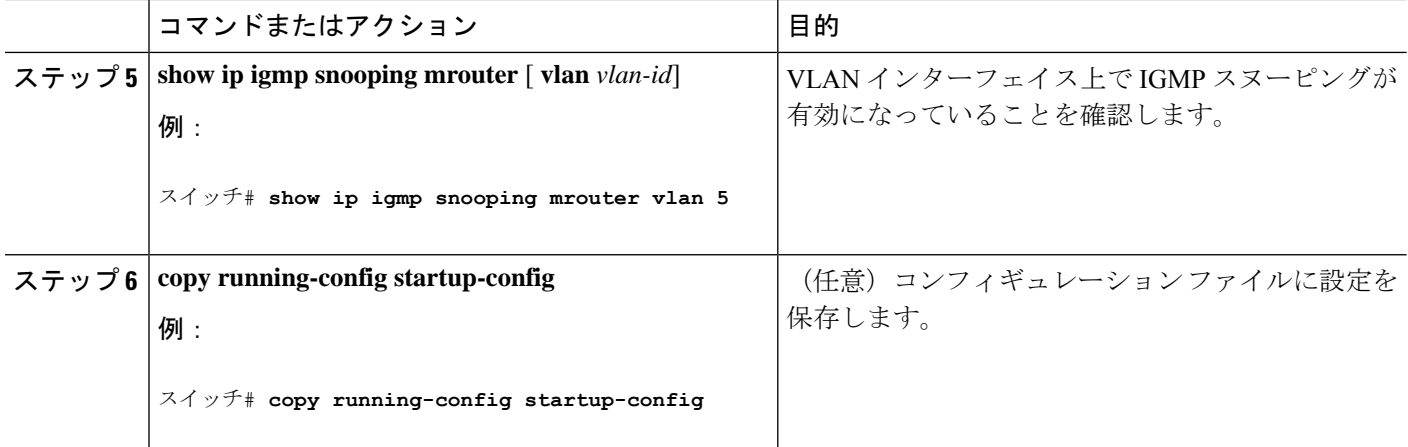

## グループに加入するホストの静的な設定

ホストまたはレイヤ 2 ポートは通常、マルチキャスト グループに動的に加入しますが、イン ターフェイス上にホストを静的に設定することもできます。

マルチキャストグループのメンバーとしてレイヤ2ポートを追加するには、次の手順を実行し ます。

#### 手順の概要

- **1. enable**
- **2. configure terminal**
- **3. ip igmp snooping vlan** *vlan-id* **static** *ip\_address* **interface** *interface-id*
- **4. end**
- **5. show ip igmp snooping groups**
- **6. copy running-config startup-config**

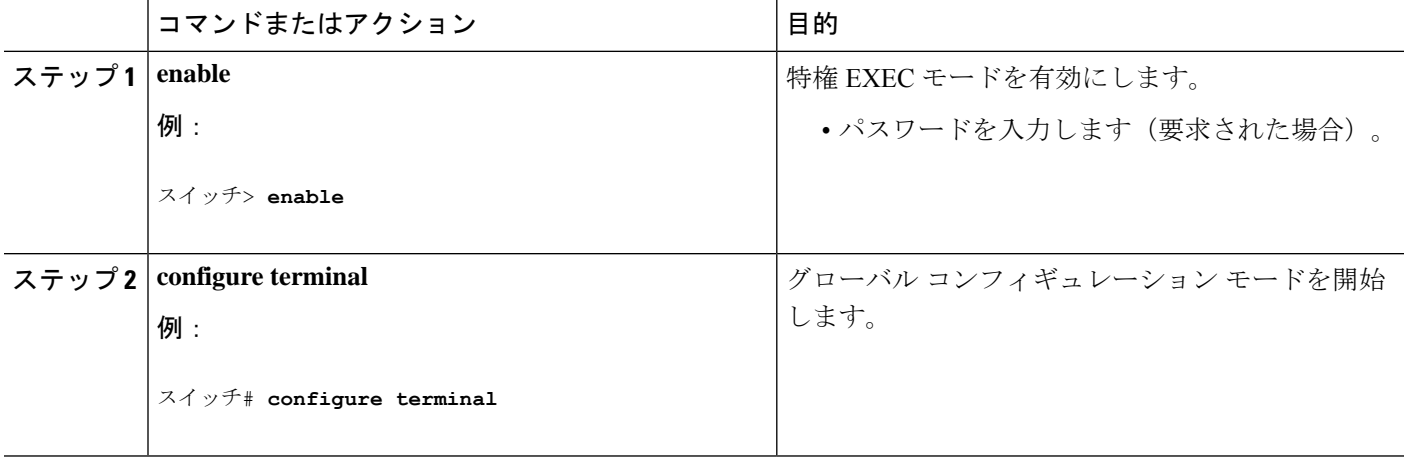

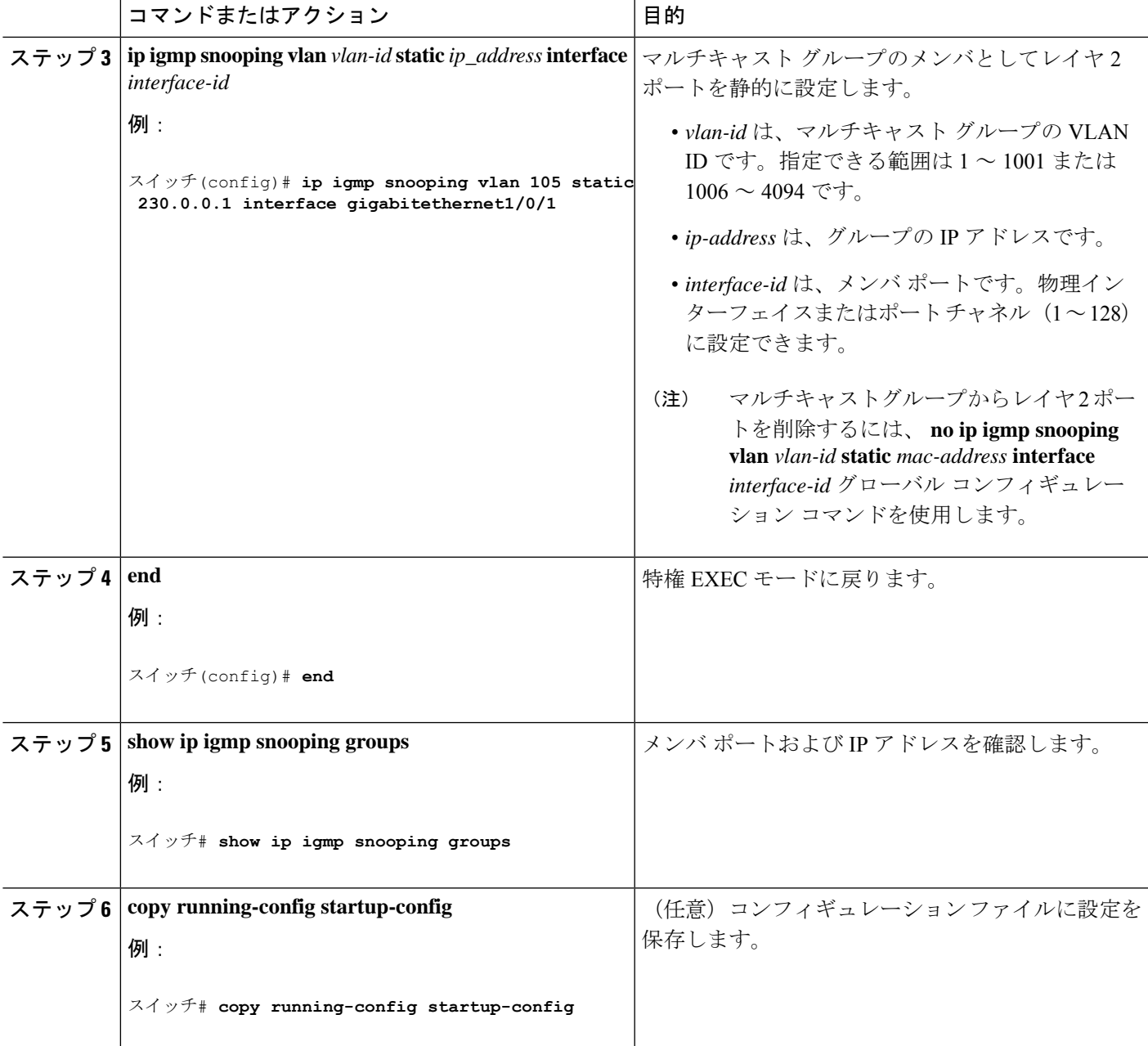

## **IGMP** 即時脱退のイネーブル化

IGMP 即時脱退をイネーブルに設定すると、deviceはポート上で IGMP バージョン 2 の Leave メッセージを検出した場合、ただちにそのポートを削除します。 即時脱退機能は、VLAN の 各ポートにレシーバが 1 つ存在する場合にだけ使用してください。

## 

即時脱退機能をサポートするのは、IGMPバージョン2が稼働しているホストだけです。 IGMP バージョン 2 は、deviceのデフォルトバージョンです。 (注)

#### 手順の概要

- **1. enable**
- **2. configure terminal**
- **3. ip igmp snooping vlan** *vlan-id* **immediate-leave**
- **4. end**
- **5. show ip igmp snooping vlan** *vlan-id*
- **6. end**

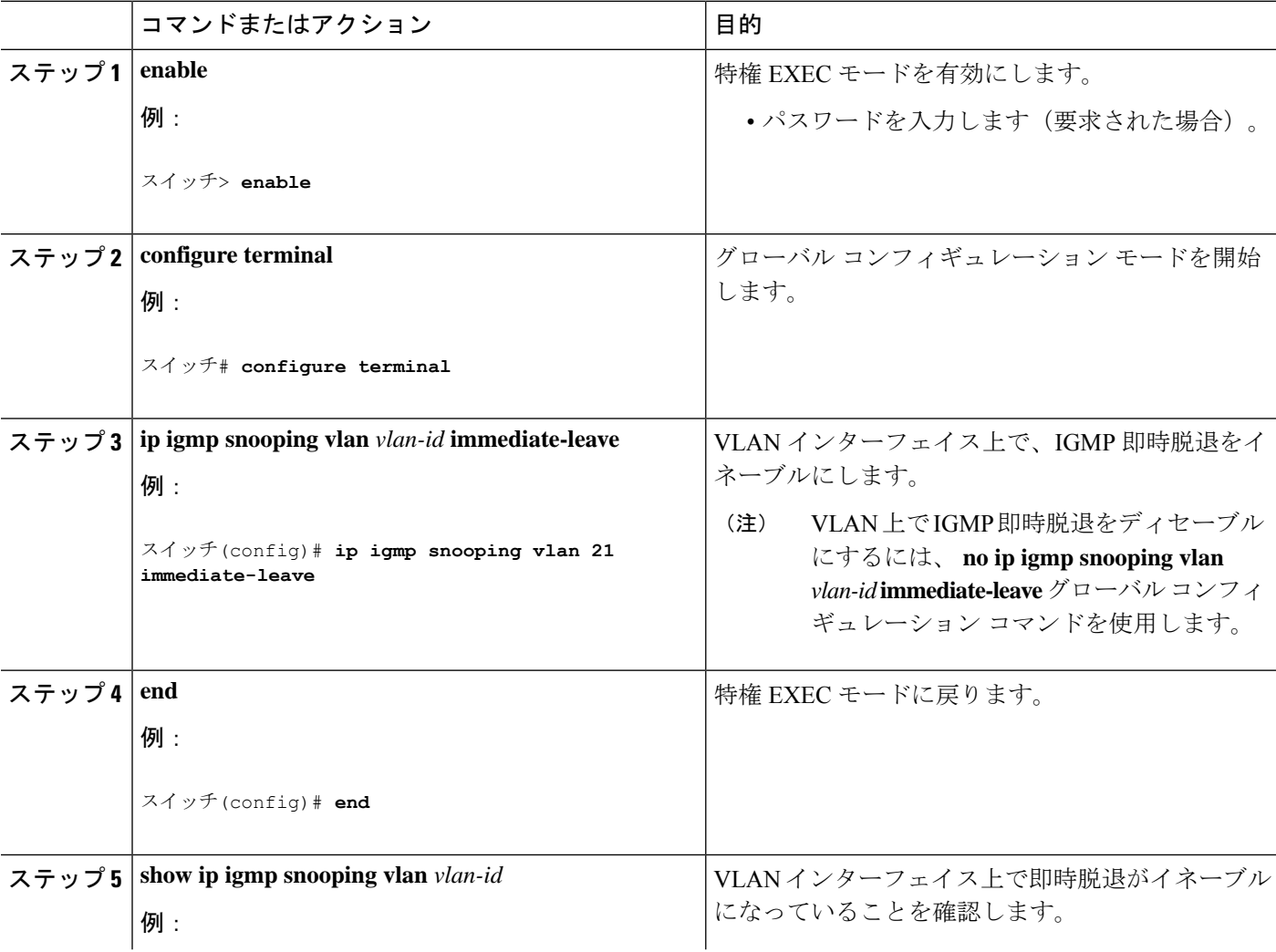

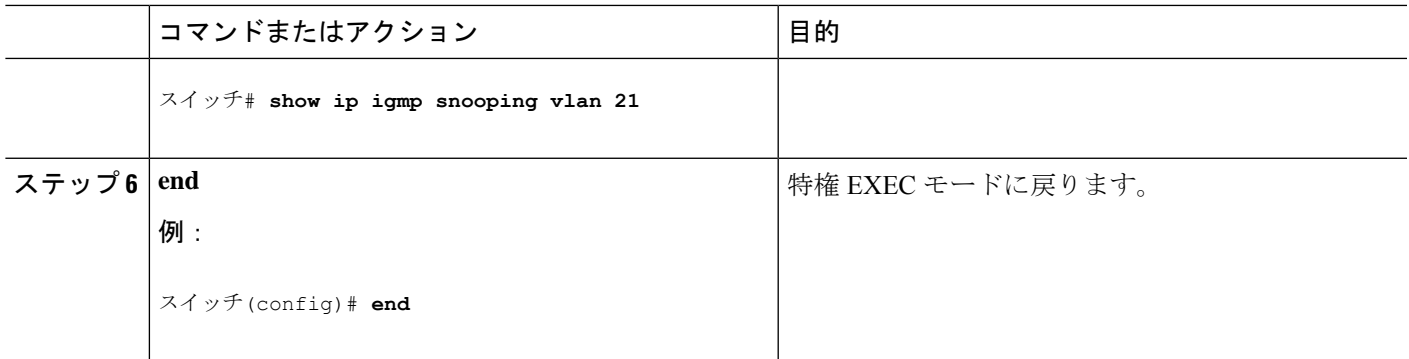

## **IGMP** 脱退タイマーの設定

脱退時間はグローバルまたはVLAN単位で設定できます。IGMP脱退タイマーの設定をイネー ブルにするには、次の手順を実行します。

#### 手順の概要

- **1. enable**
- **2. configure terminal**
- **3. ip igmp snooping last-member-query-interval** *time*
- **4. ip igmp snooping vlan** *vlan-id* **last-member-query-interval** *time*
- **5. end**
- **6. show ip igmp snooping**
- **7. copy running-config startup-config**

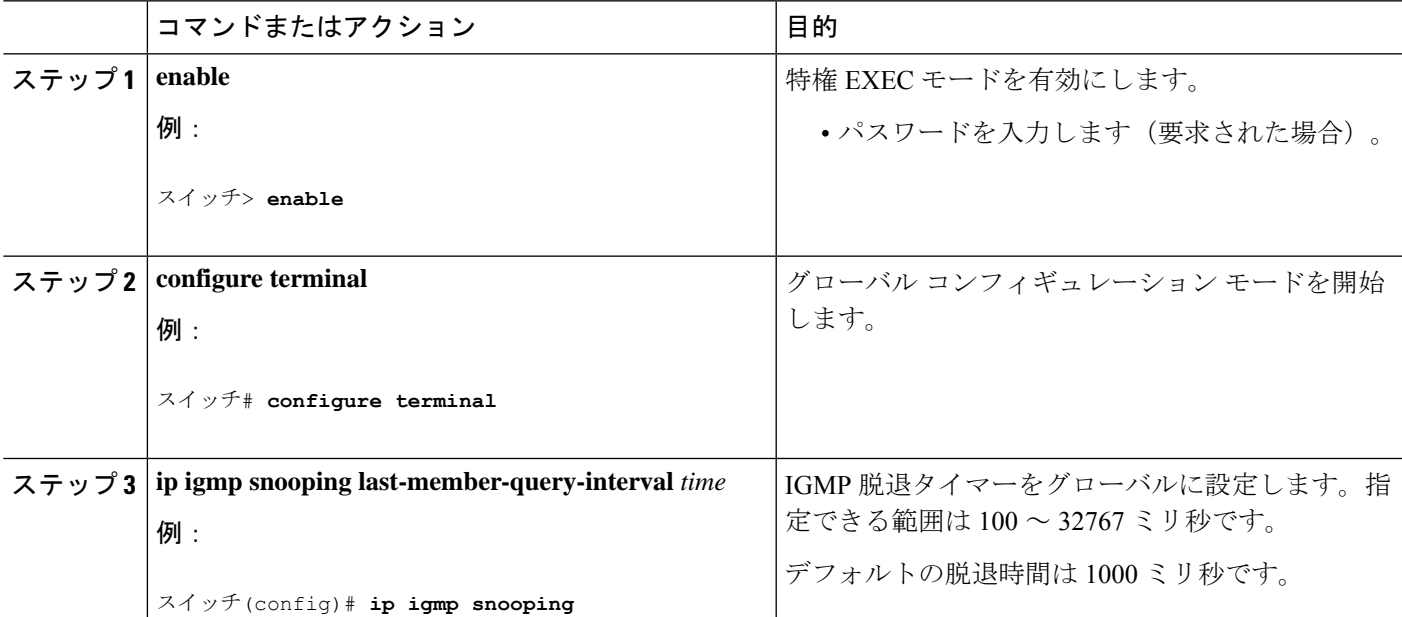

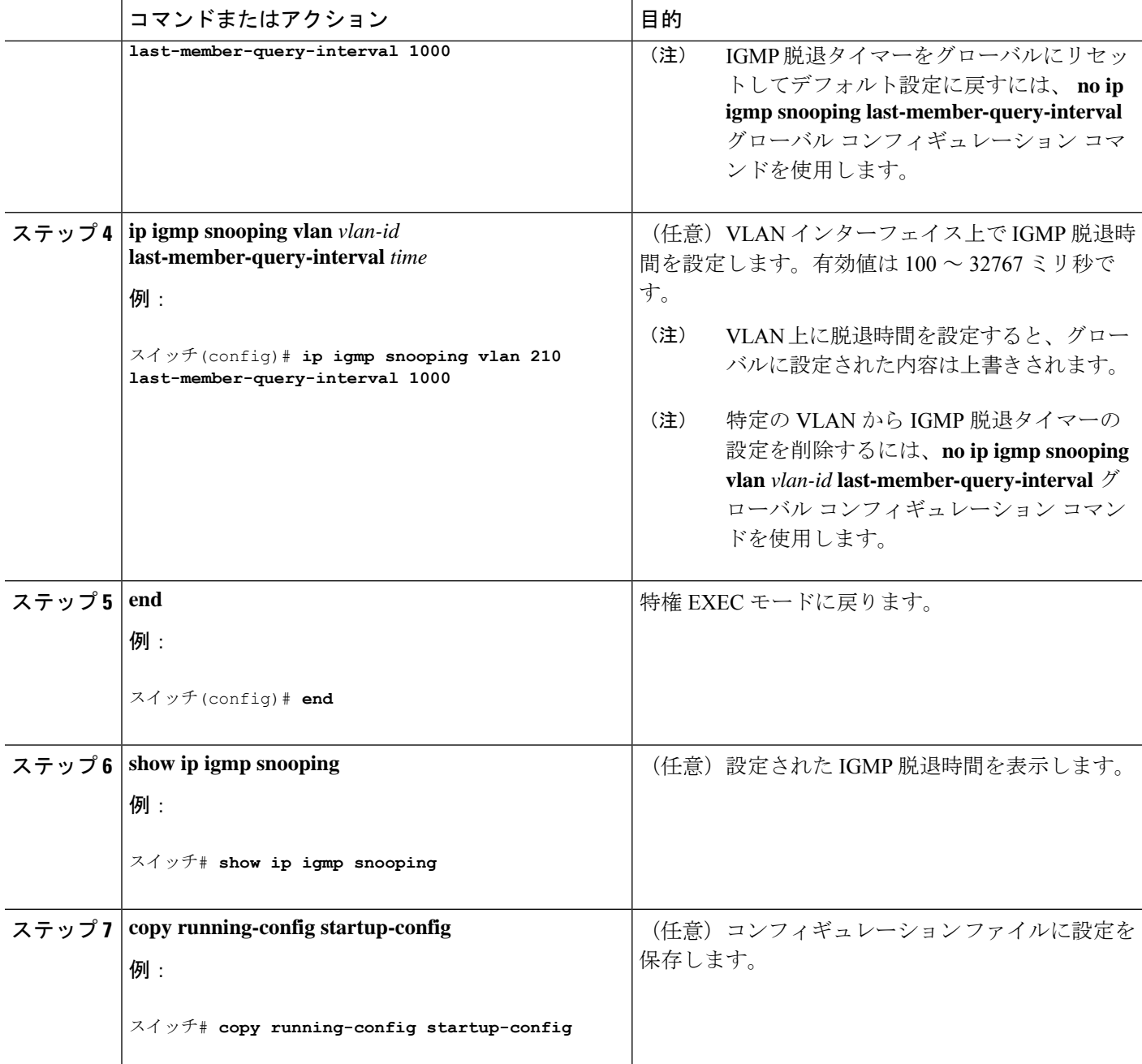

## **TCN** 関連コマンドの設定

### **TCN** イベント後のマルチキャスト フラッディング時間の制御

トポロジ変更通知(TCN)イベント後にフラッディングするマルチキャストデータのトラフィッ クに対し、一般クエリー数を設定できます。TCN フラッド クエリ カウントを 1 に設定した場 合は、1 つの一般クエリーを受信した後にフラッディングが停止します。カウントを 7 に設定

した場合、一般クエリーを7つ受信するまでフラッディングが続きます。グループは、TCNイ ベント中に受信した一般的クエリーに基づいて学習されます。

クライアントロケーションが変更され、ブロックされていた後に現在は転送中の受信者が同じ ポートに存在する場合や、ポートが脱退メッセージを送信せずにダウンした場合などに TCN イベントが発生します。

TCN フラッド クエリー カウントを設定するには、次の手順を実行します。

#### 手順の概要

- **1. enable**
- **2. configure terminal**
- **3. ip igmp snooping tcn flood query count** *count*
- **4. end**
- **5. show ip igmp snooping**
- **6. copy running-config startup-config**

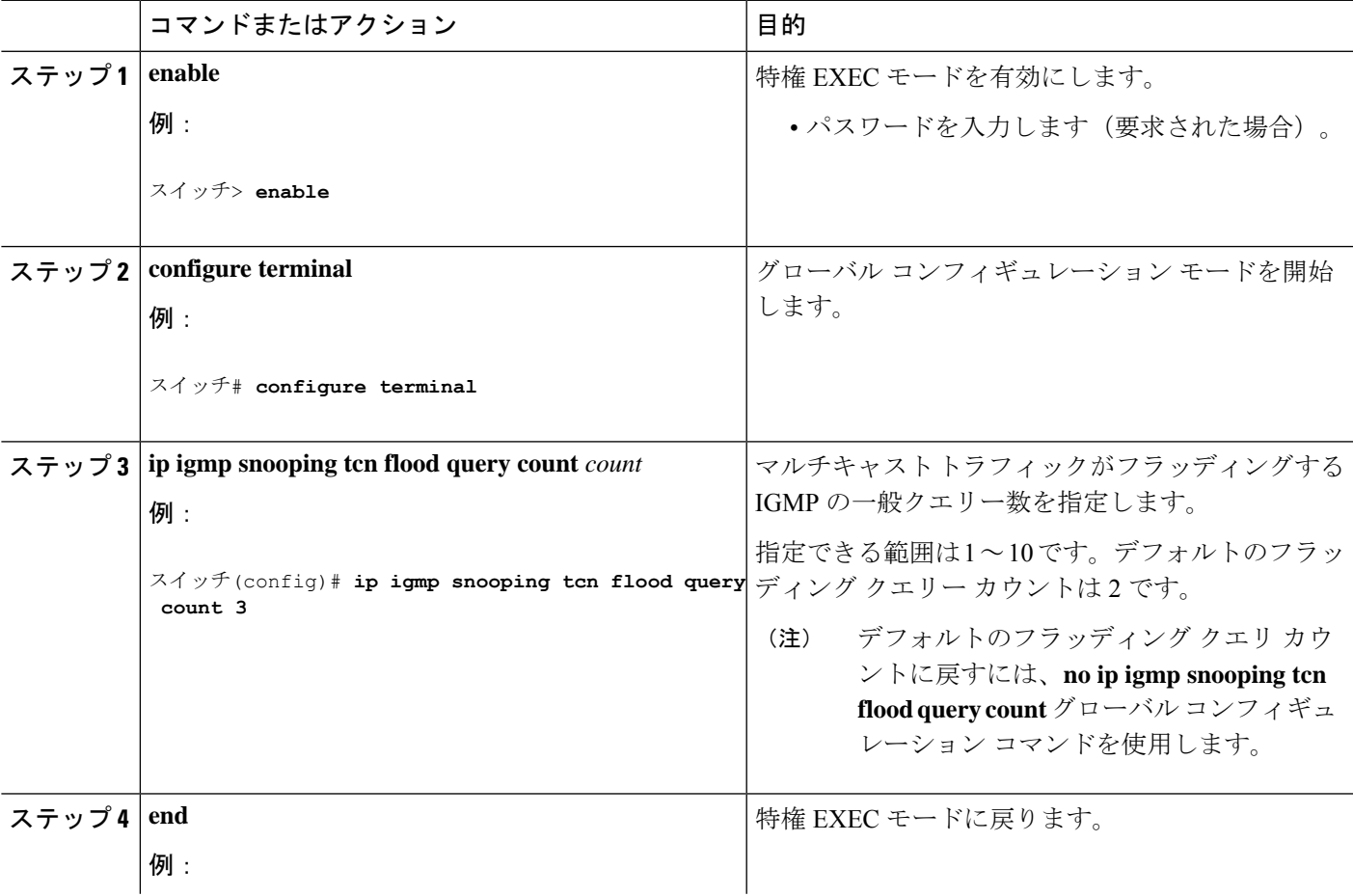

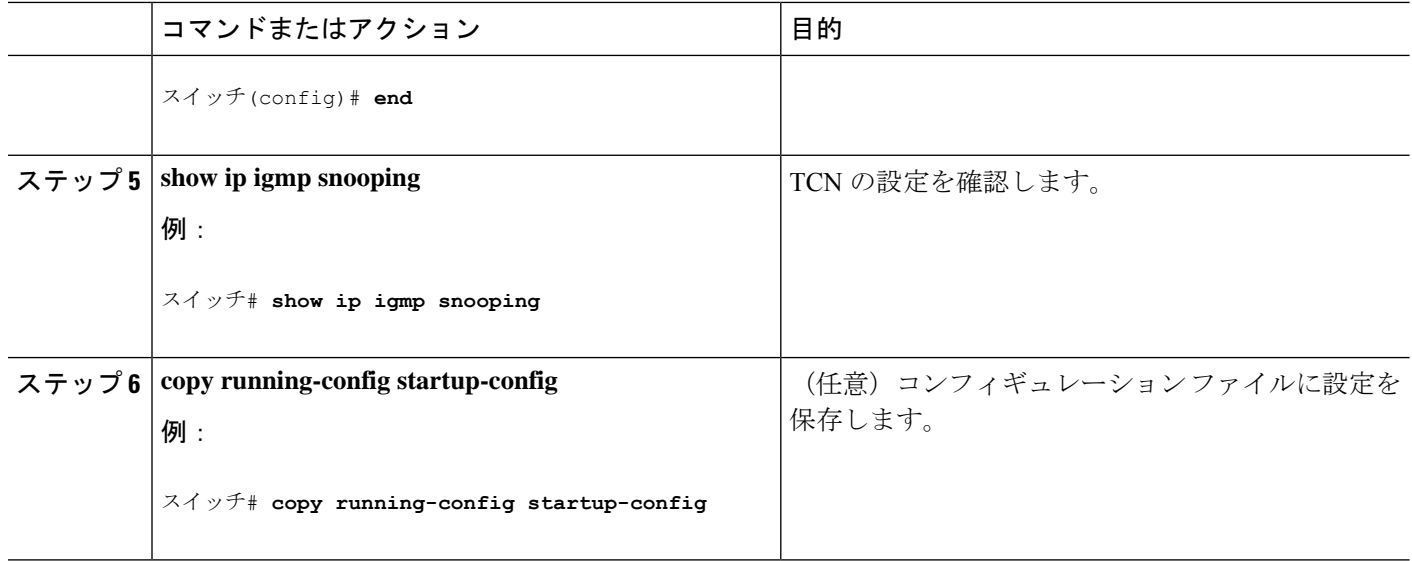

### フラッディング モードからの回復

トポロジの変更が発生した場合、スパニングツリーのルートは特別な IGMP Leave メッセージ (グローバル Leave メッセージ) をグループ マルチキャスト アドレス 0.0.0.0. に送信します。 ただし、スパニングツリーのルートであるかどうかにかかわらず、グローバルな Leave メッ セージを送信するようにdeviceを設定できます。ルータはこの特別な Leave メッセージを受信 した場合、即座に一般クエリーを送信して、TCN 中のフラッディング モードからできるだけ 早く回復するようにします。deviceがスパニングツリーのルートであれば、このコンフィギュ レーションに関係なく、Leave メッセージが常に送信されます。

Leave メッセージを送信できるようにするには、次の手順を実行します。

#### 手順の概要

- **1. enable**
- **2. configure terminal**
- **3. ip igmp snooping tcn query solicit**
- **4. end**
- **5. show ip igmp snooping**
- **6. copy running-config startup-config**

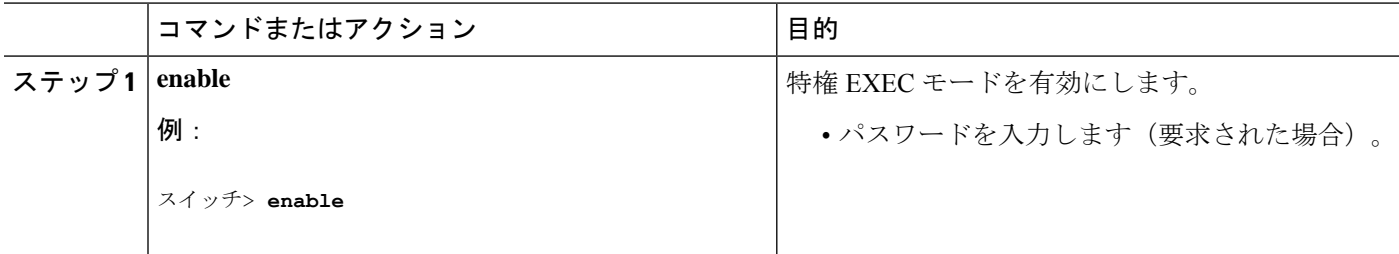

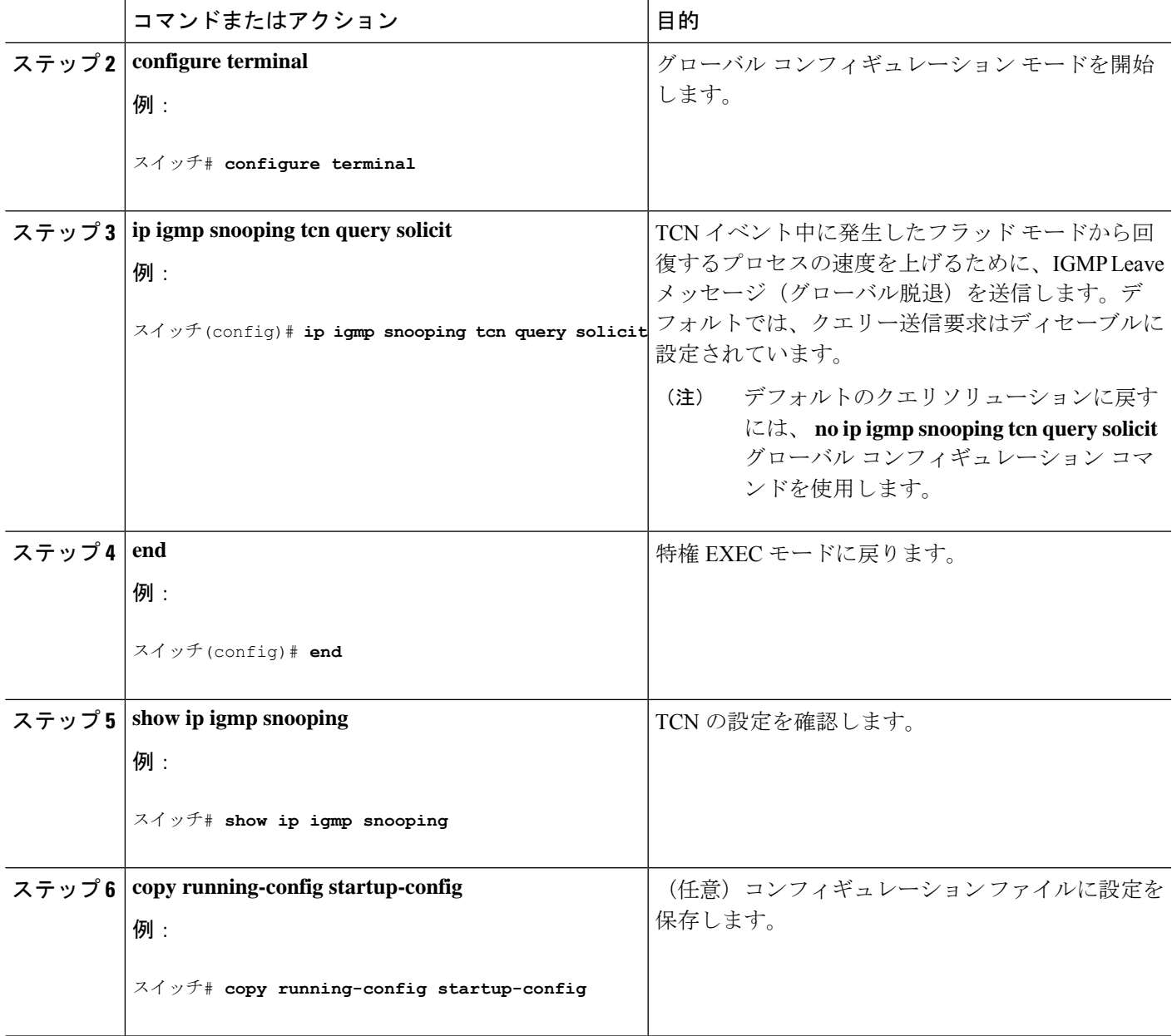

### **TCN** イベント中のマルチキャスト フラッディングのディセーブル化

deviceはTCNを受信すると、一般クエリを2つ受信するまで、すべてのポートに対してマルチ キャストトラフィックをフラッディングします。異なるマルチキャストグループのホストに接 続されているポートが複数ある場合、リンク範囲を超えてdeviceによるフラッディングが行わ れ、パケット損失が発生する可能性があります。TCN フラッディングを制御するには、次の 手順を実行します。

手順の概要

**1. enable**

- **2. configure terminal**
- **3. interface** *interface-id*
- **4. no ip igmp snooping tcn flood**
- **5. end**
- **6. show ip igmp snooping**
- **7. copy running-config startup-config**

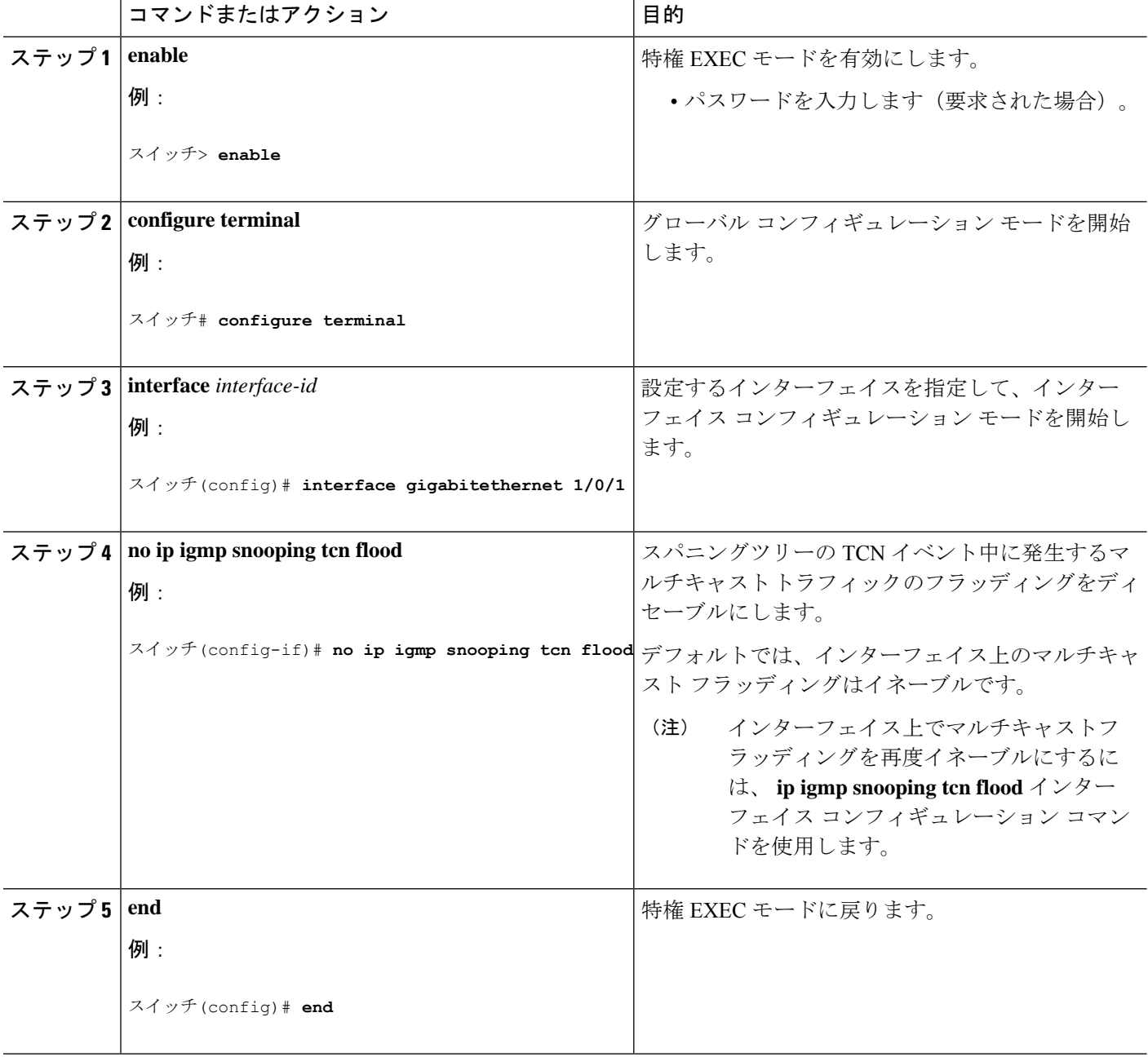

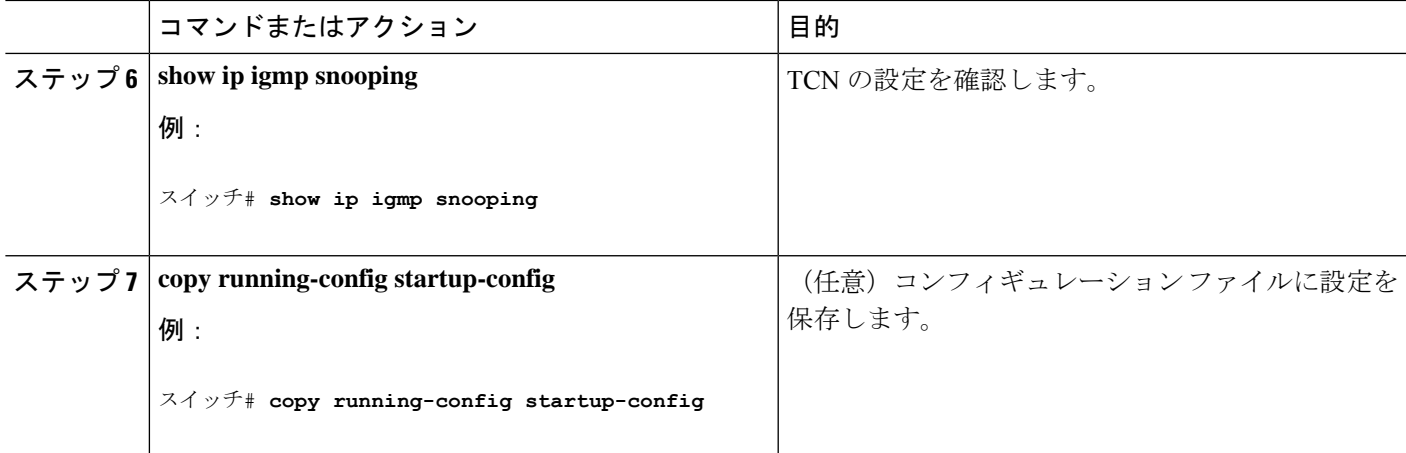

## **IGMP** スヌーピング クエリアの設定

特定の VLAN で IGMP スヌーピング クエリア機能をイネーブルにするには、次の手順を実行 します。

#### 手順の概要

- **1. enable**
- **2. configure terminal**
- **3. ip igmp snooping querier**
- **4. ip igmp snooping querier address** *ip\_address*
- **5. ip igmp snooping querier query-interval** *interval-count*
- **6. ip igmp snooping querier tcn query** [**count** *count* | **interval** *interval*]
- **7. ip igmp snooping querier timer expiry** *timeout*
- **8. ip igmp snooping querier version** *version*
- **9. end**
- **10. show ip igmp snooping vlan** *vlan-id*
- **11. copy running-config startup-config**

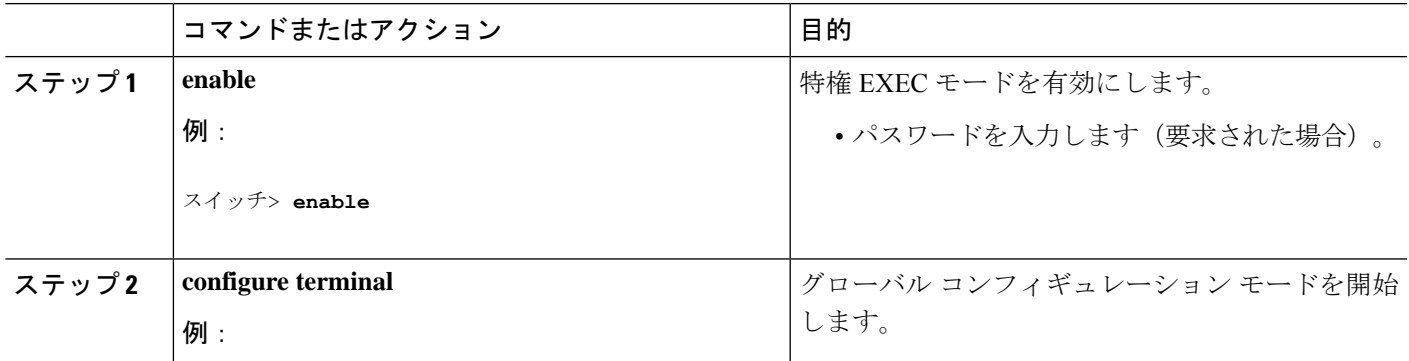

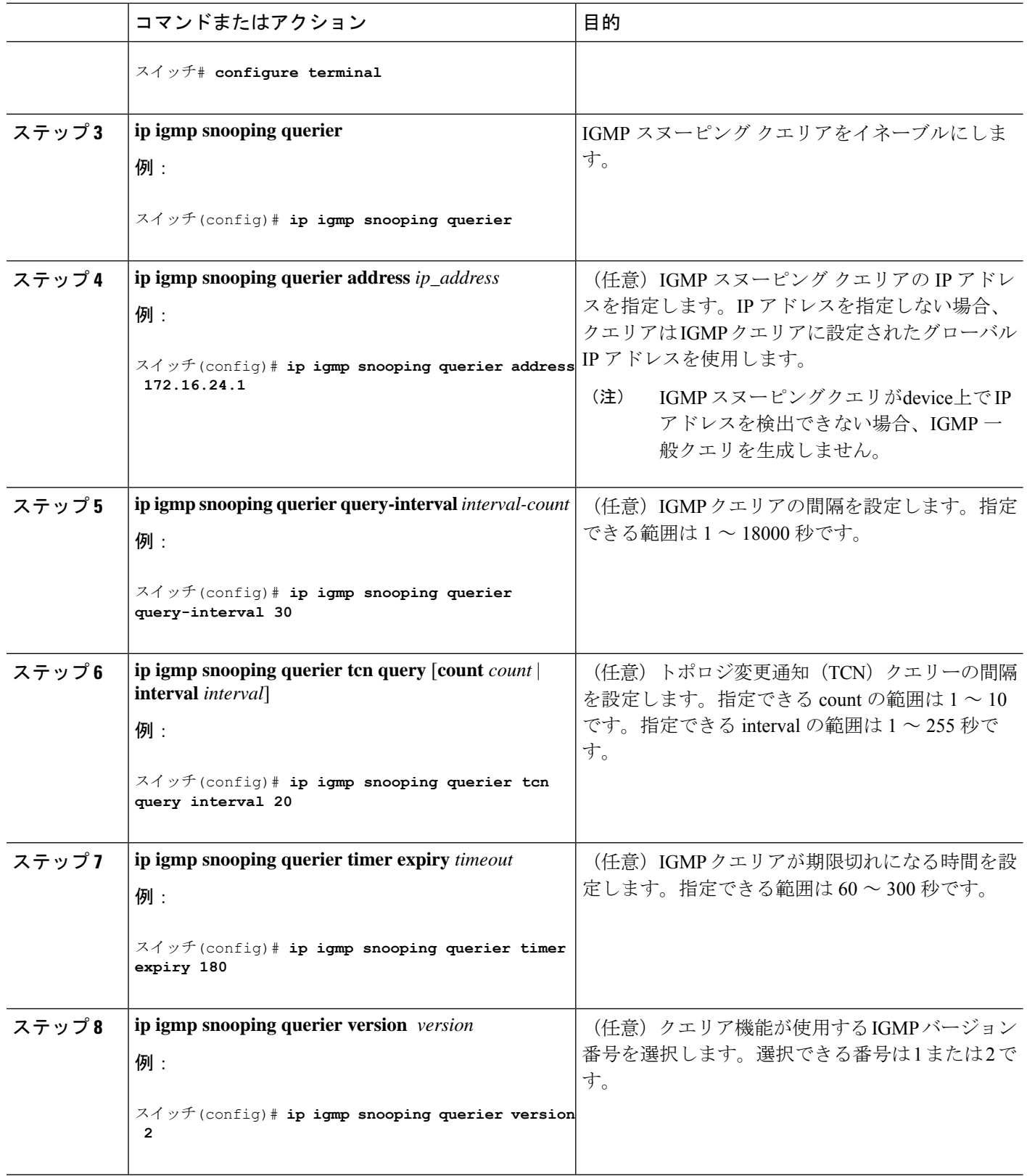

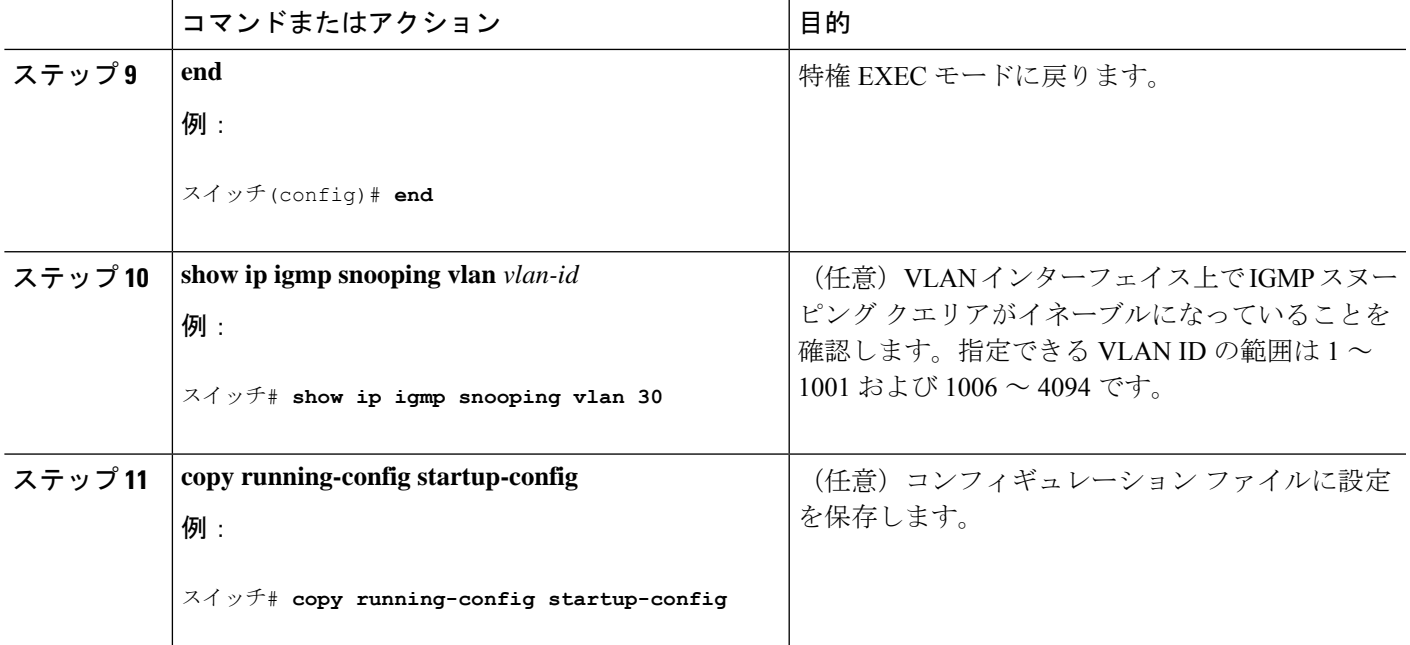

## **IGMP** レポート抑制のディセーブル化

IGMP レポート抑制をディセーブルにするには、次の手順を実行します。

#### 手順の概要

- **1. enable**
- **2. configure terminal**
- **3. no ip igmp snooping report-suppression**
- **4. end**
- **5. show ip igmp snooping**
- **6. copy running-config startup-config**

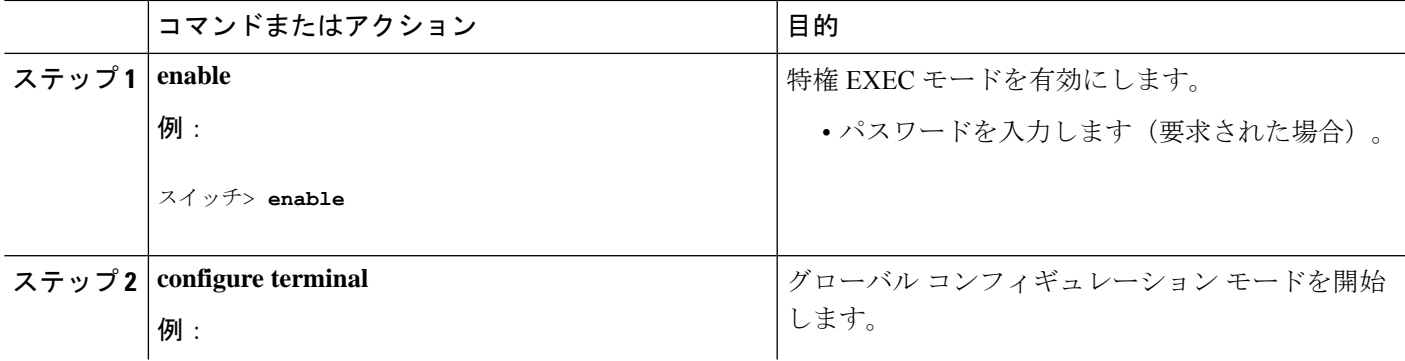

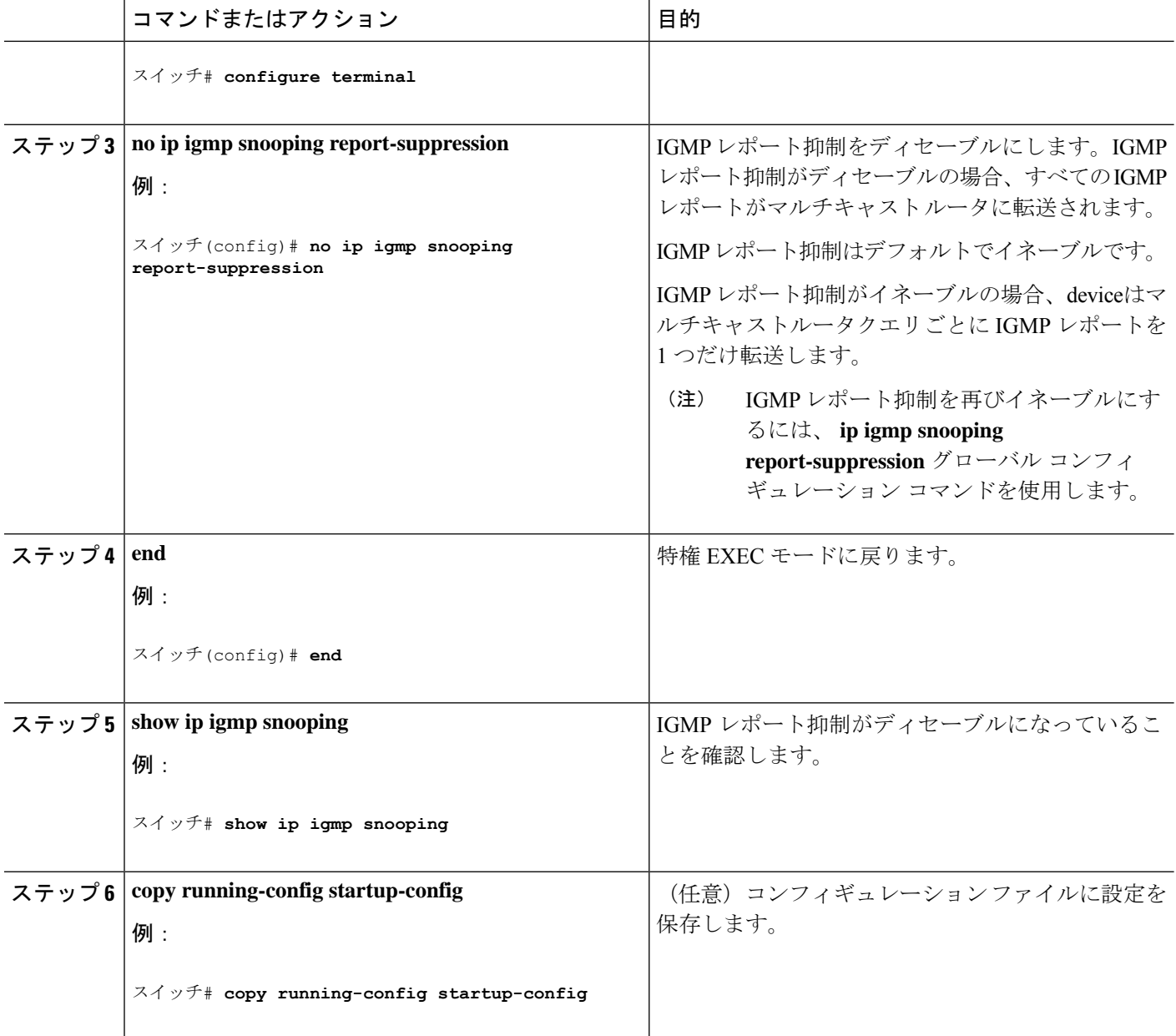

## **MVR** グローバル パラメータの設定

デフォルト値を使用する場合は、オプションの MVR パラメータを設定する必要はありませ ん。デフォルトのパラメータを変更する場合には(MVRVLAN以外)、最初にMVRをイネー ブルにする必要があります。

ここで使用するコマンドの構文および使用方法の詳細については、このリリースに対応 するコマンド リファレンスを参照してください。 (注)

#### 手順の概要

- **1. enable**
- **2. configure terminal**
- **3. mvr**
- **4. mvr group** *ip-address* [*count*]
- **5. mvr querytime** *value*
- **6. mvr vlan** *vlan-id*
- **7. mvr mode** {**dynamic** | **compatible**}
- **8. end**
- **9.** 次のいずれかを使用します。
	- **show mvr**
	- **show mvr members**
- **10. copy running-config startup-config**

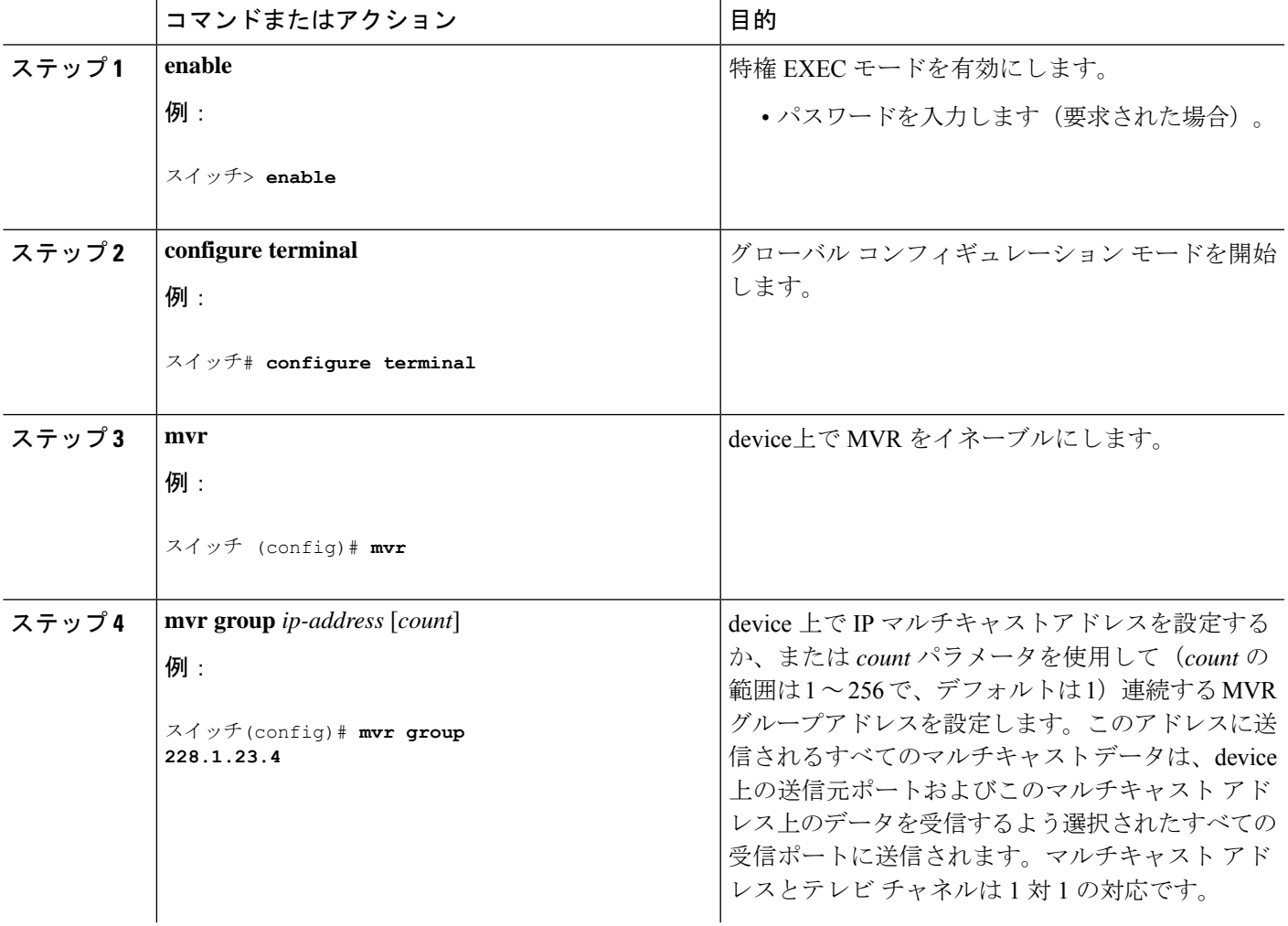

I

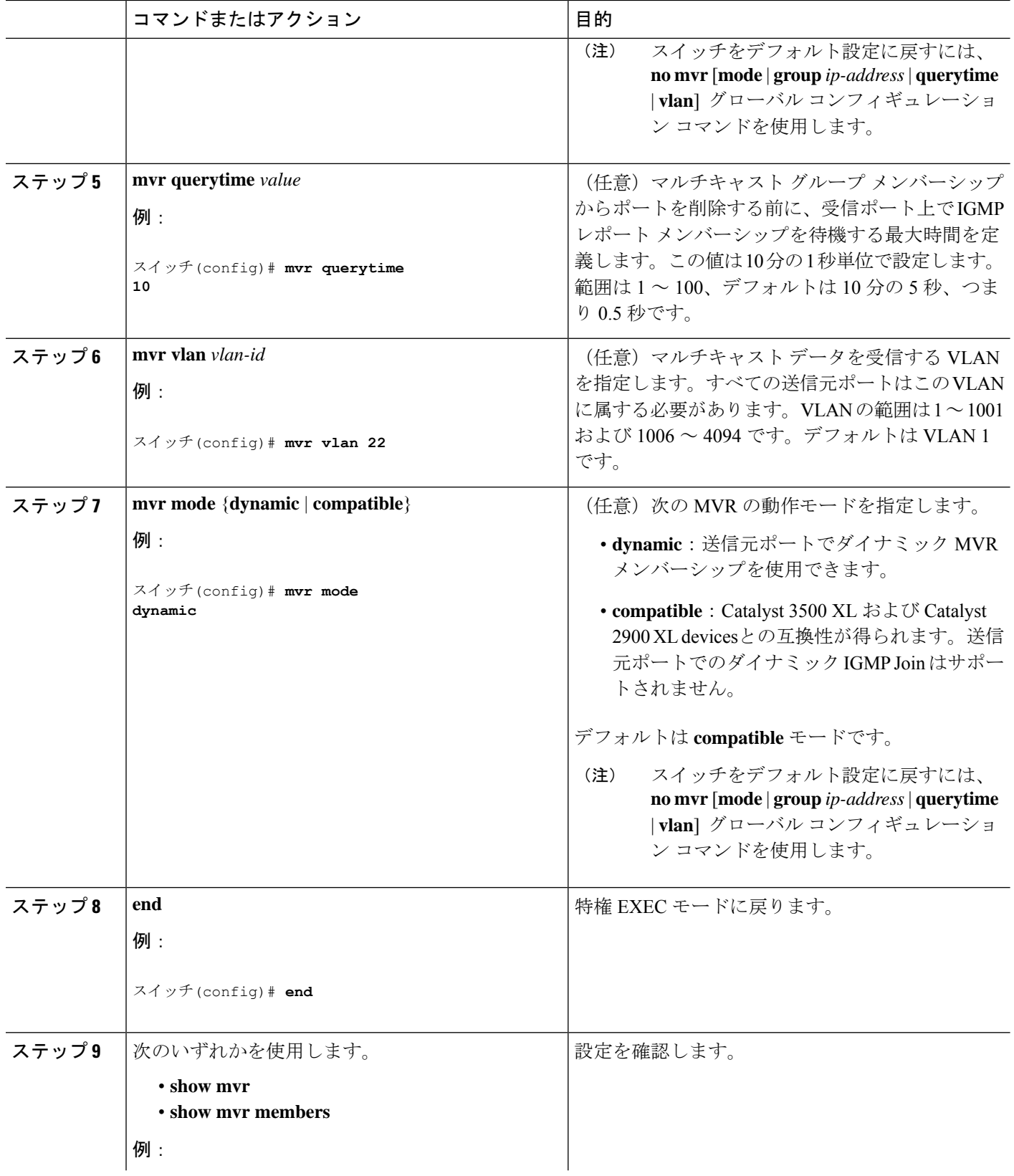

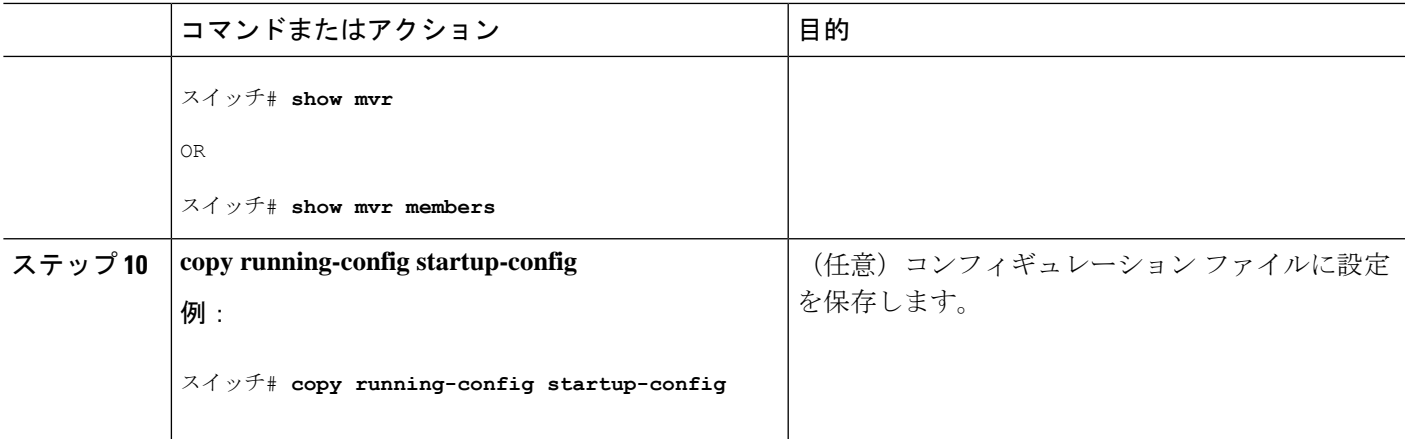

## **MVR** インターフェイスの設定

レイヤ 2 MVR インターフェイスを設定するには、次の手順を実行します。

#### 手順の概要

- **1. enable**
- **2. configure terminal**
- **3. mvr**
- **4. interface** *interface-id*
- **5. mvr type** {**source** | **receiver**}
- **6. mvr vlan** *vlan-id* **group** [*ip-address*]
- **7. mvr immediate**
- **8. end**
- **9.** 次のいずれかを使用します。
	- **show mvr**
	- **show mvr interface**
	- **show mvr members**
- **10. copy running-config startup-config**

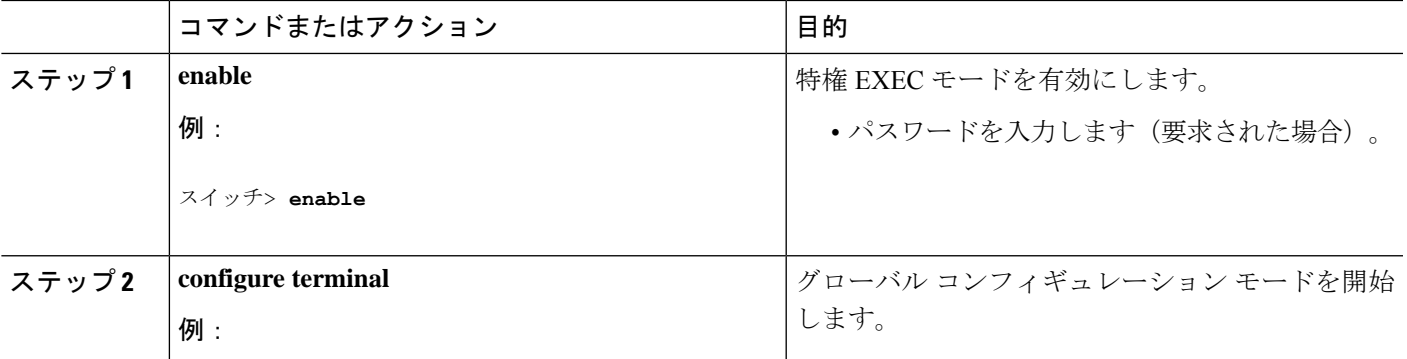

I

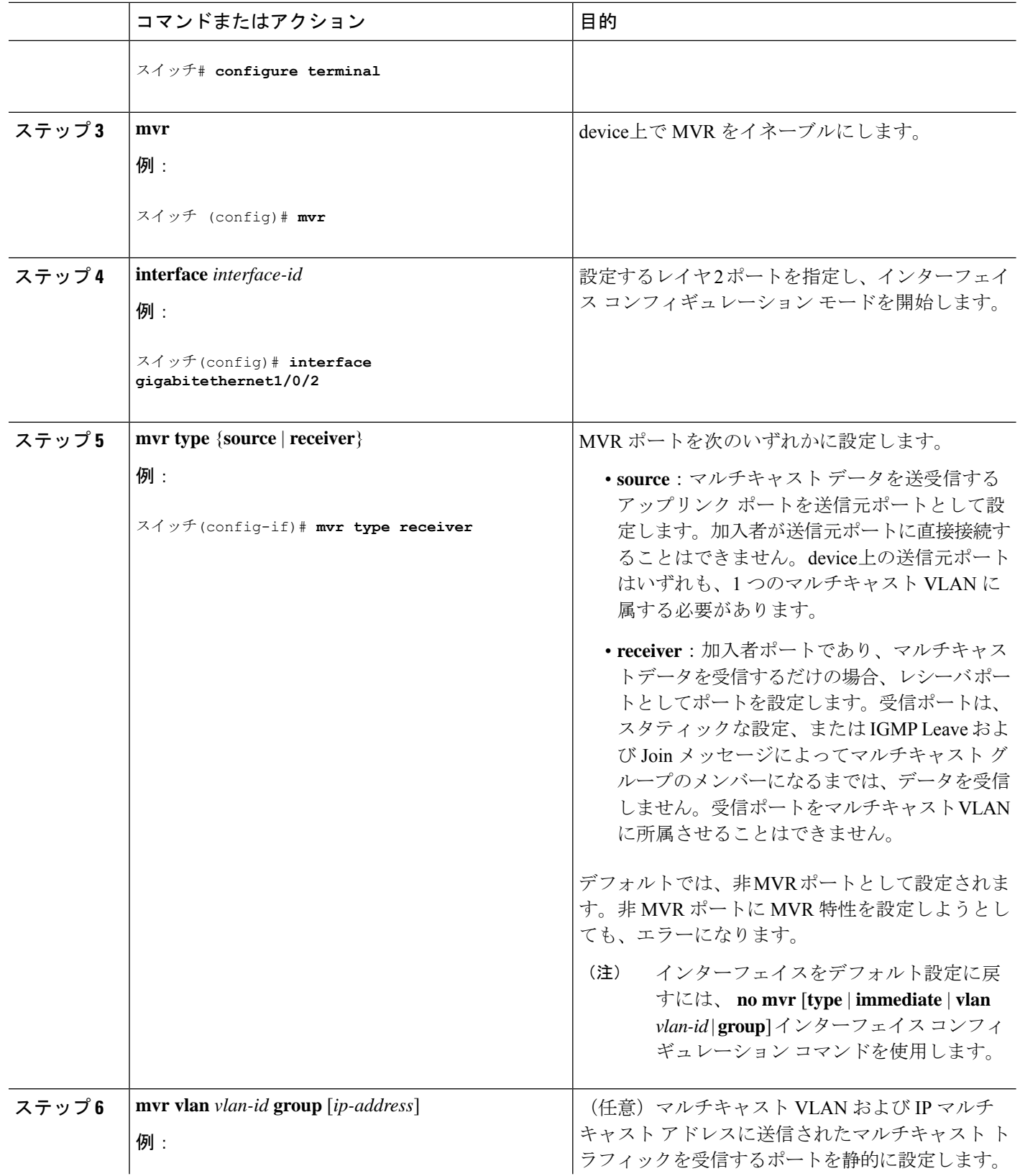

 $\overline{\phantom{a}}$ 

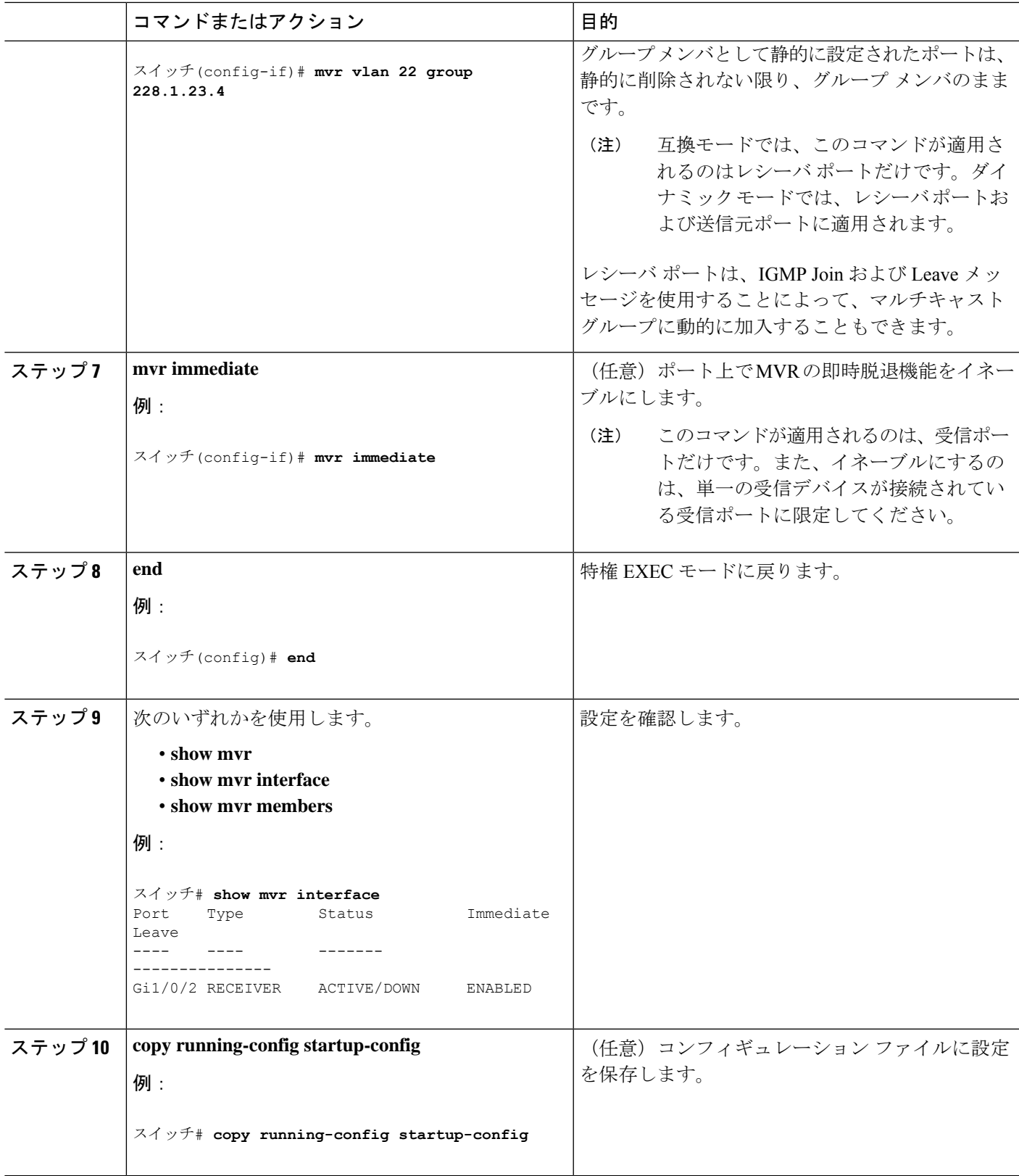

## **IGMP** プロファイルの設定

IGMP プロファイルを作成するには、次の手順を実行します。

このタスクはオプションです。

#### 手順の概要

- **1. enable**
- **2. configure terminal**
- **3. ip igmp profile** *profile number*
- **4. permit** | **deny 5. range** *ip multicast address*
- **6. end**
- **7. show ip igmp profile** *profile number*
- **8. show running-config**
- **9. copy running-config startup-config**

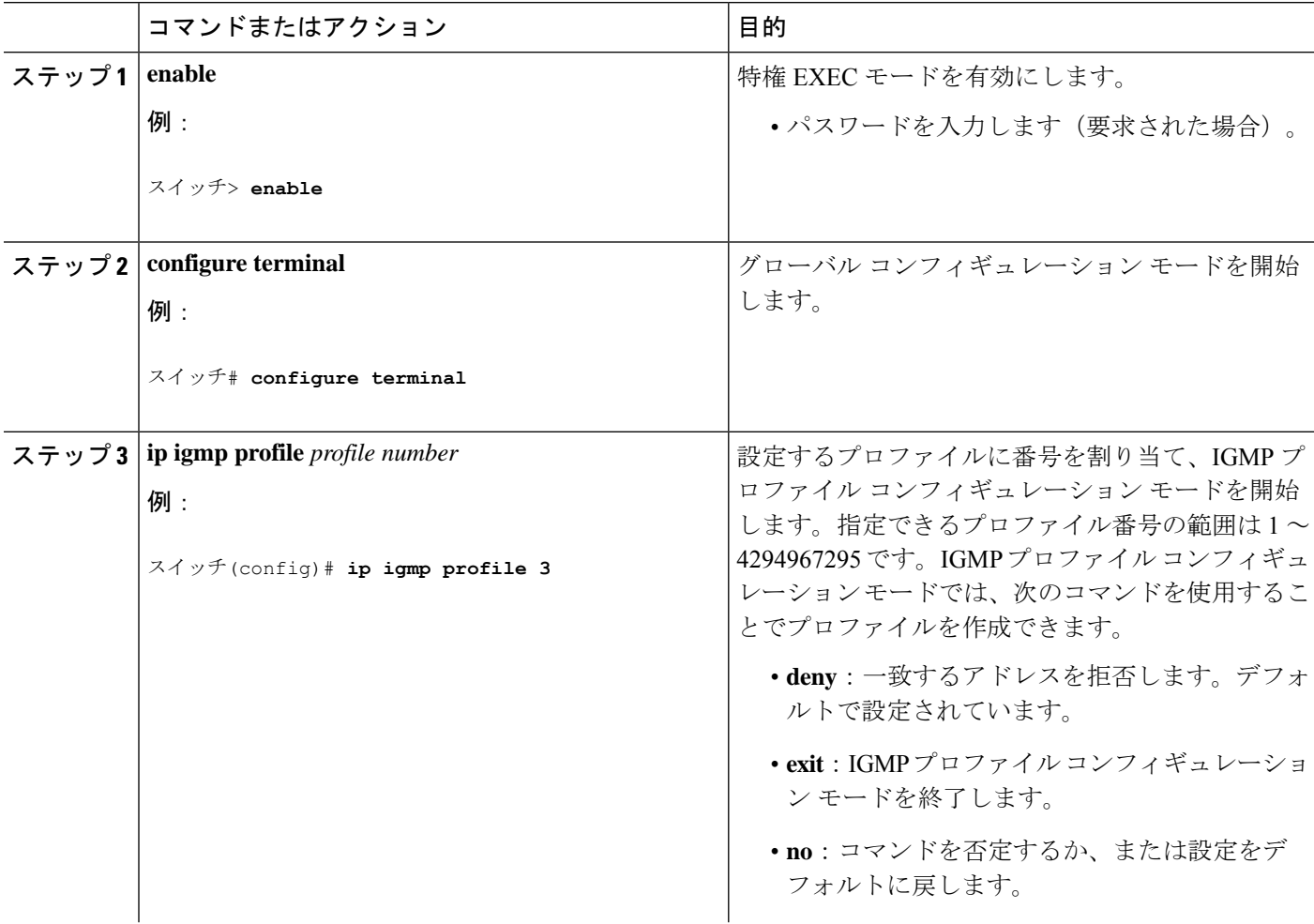

 $\overline{\phantom{a}}$ 

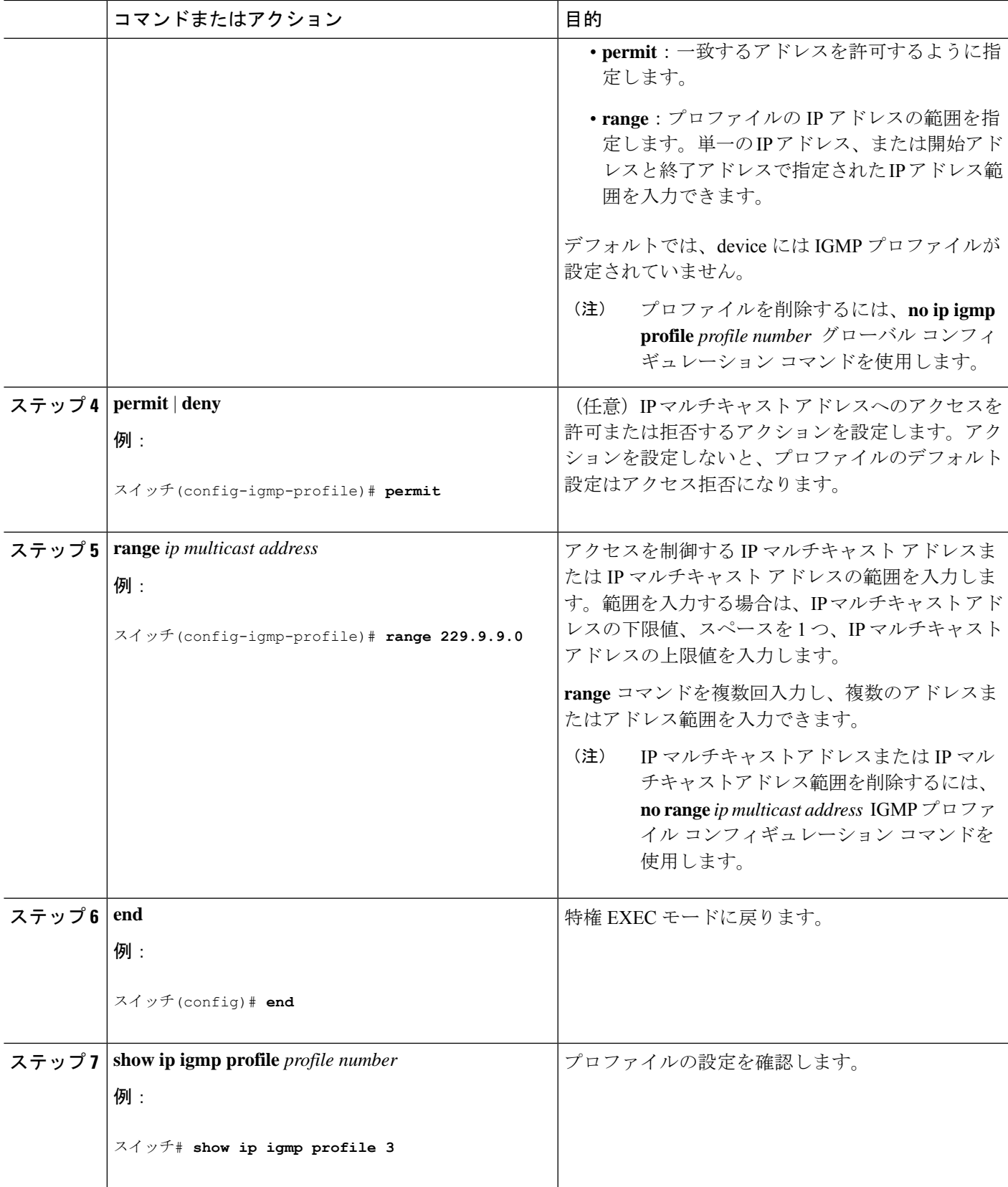

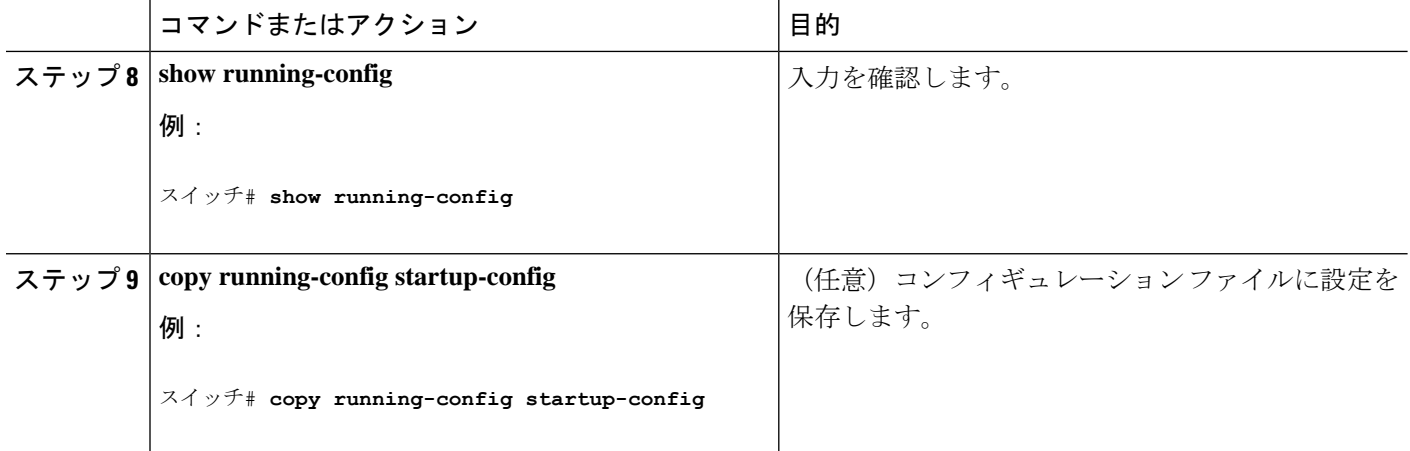

## **IGMP** プロファイルの適用

IGMP プロファイルで定義されているとおりにアクセスを制御するには、プロファイルを該当 するインターフェイスに適用する必要があります。IGMP プロファイルを適用できるのは、レ イヤ2アクセスポートだけです。ルーテッドポートや SVI には適用できません。EtherChannel ポートグループに所属するポートに、プロファイルを適用することはできません。1つのプロ ファイルを複数のインターフェイスに適用できますが、1 つのインターフェイスに適用できる プロファイルは 1 つだけです。

スイッチ ポートに IGMP プロファイルを適用するには、次の手順を実行します。

#### 手順の概要

- **1. enable**
- **2. configure terminal**
- **3. interface** *interface-id*
- **4. ip igmp filter** *profile number*
- **5. end**
- **6. show running-config**
- **7. copy running-config startup-config**

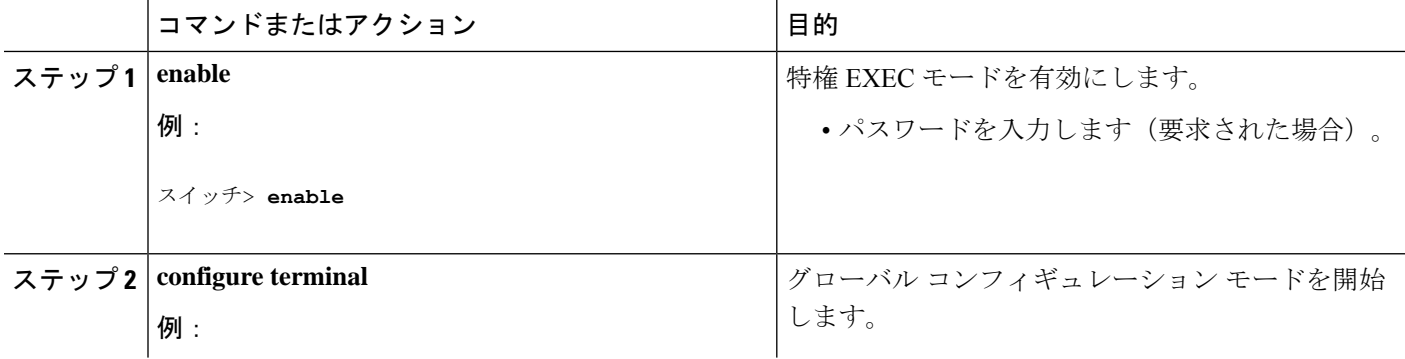

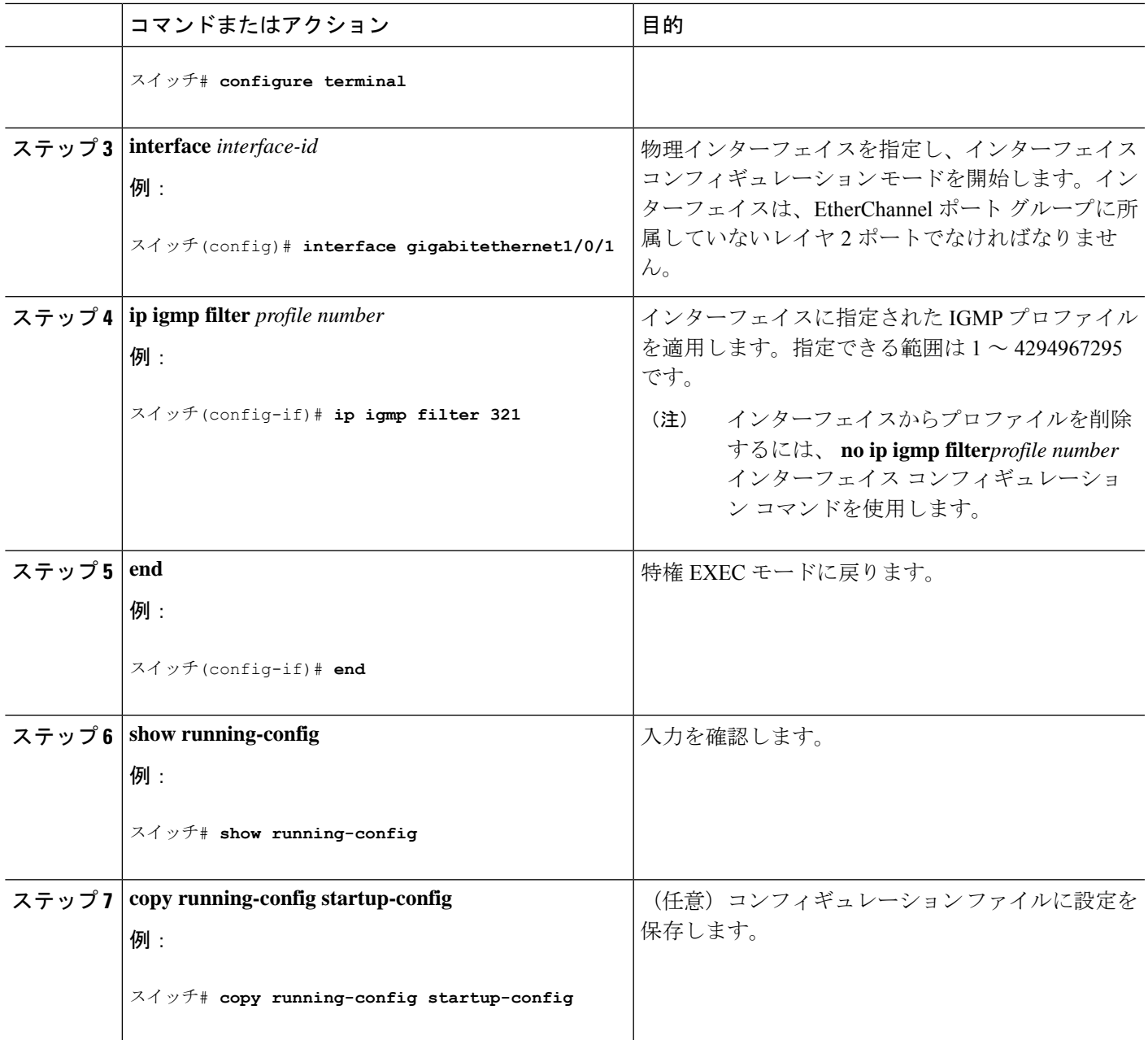

## **IGMP** グループの最大数の設定

レイヤ 2 インターフェイスが加入できる IGMP グループの最大数を設定するには、次の手順を 実行します。

#### 始める前に

この制限が適用されるのはレイヤ 2 ポートだけです。ルーテッド ポートや SVI には IGMP グ ループの最大数を設定できません。このコマンドは、論理EtherChannelインターフェイスでも 使用できますが、EtherChannel ポート グループに属するポートでは使用できません。

#### 手順の概要

- **1. enable**
- **2. configure terminal**
- **3. interface** *interface-id*
- **4. ip igmp max-groups** *number*
- **5. end**
- **6. show running-config interface** *interface-id*
- **7. copy running-config startup-config**

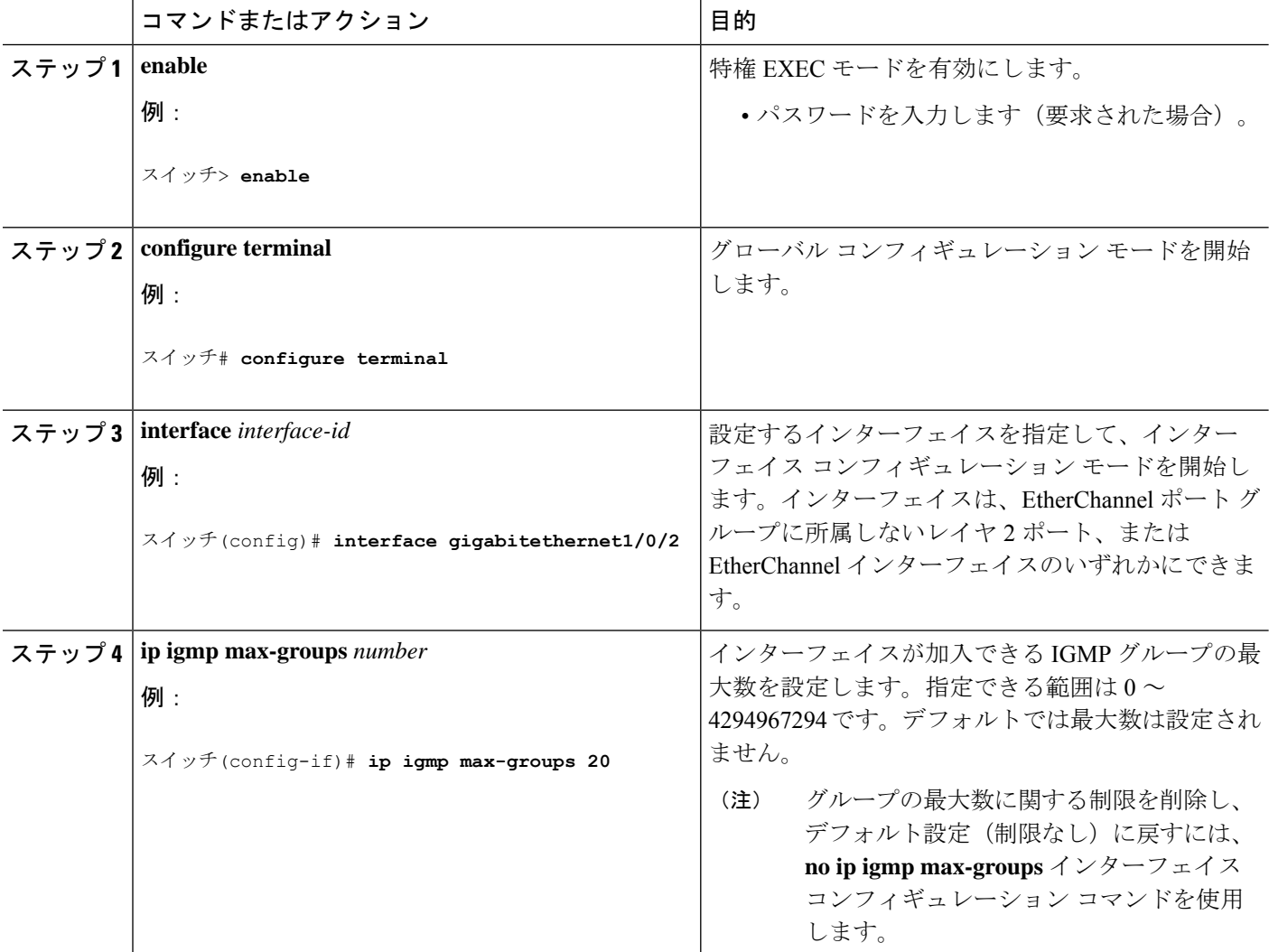

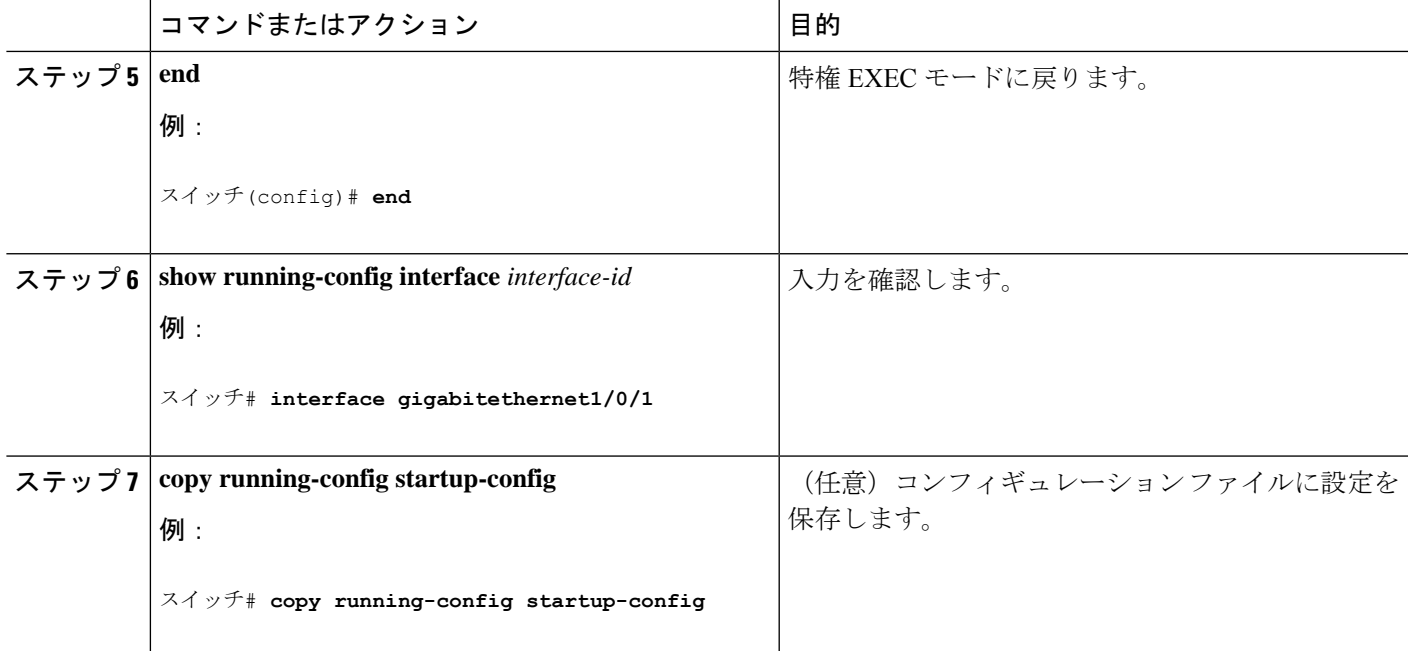

## **IGMP** スロットリング アクションの設定

レイヤ2インターフェイスが加入できるIGMPグループの最大数を設定した後、受信したIGMP レポートの新しいグループで、既存のグループを上書きするようにインターフェイスを設定で きます。

転送テーブルに最大数のエントリが登録されているときにスロットリングアクションを設定す るには、次の手順を実行します。

#### 手順の概要

- **1. enable**
- **2. configure terminal**
- **3. interface** *interface-id*
- **4. ip igmp max-groups action** {**deny** | **replace**}
- **5. end**
- **6. show running-config interface** *interface-id*
- **7. copy running-config startup-config**

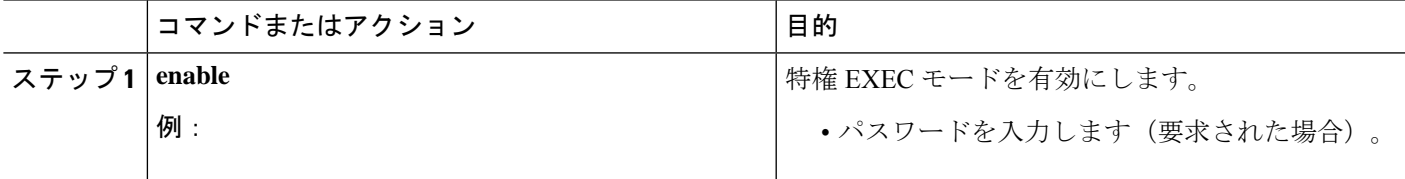

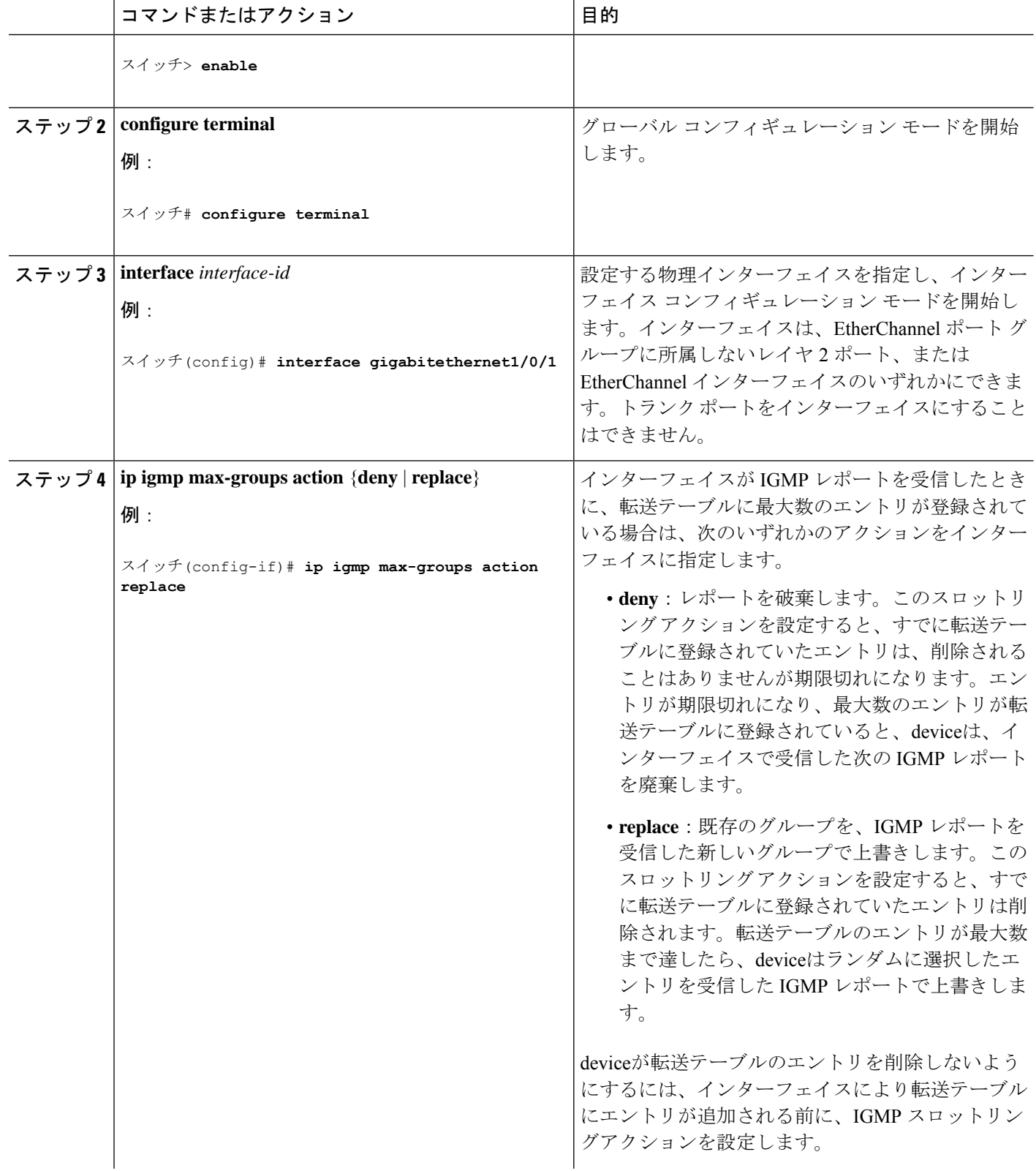

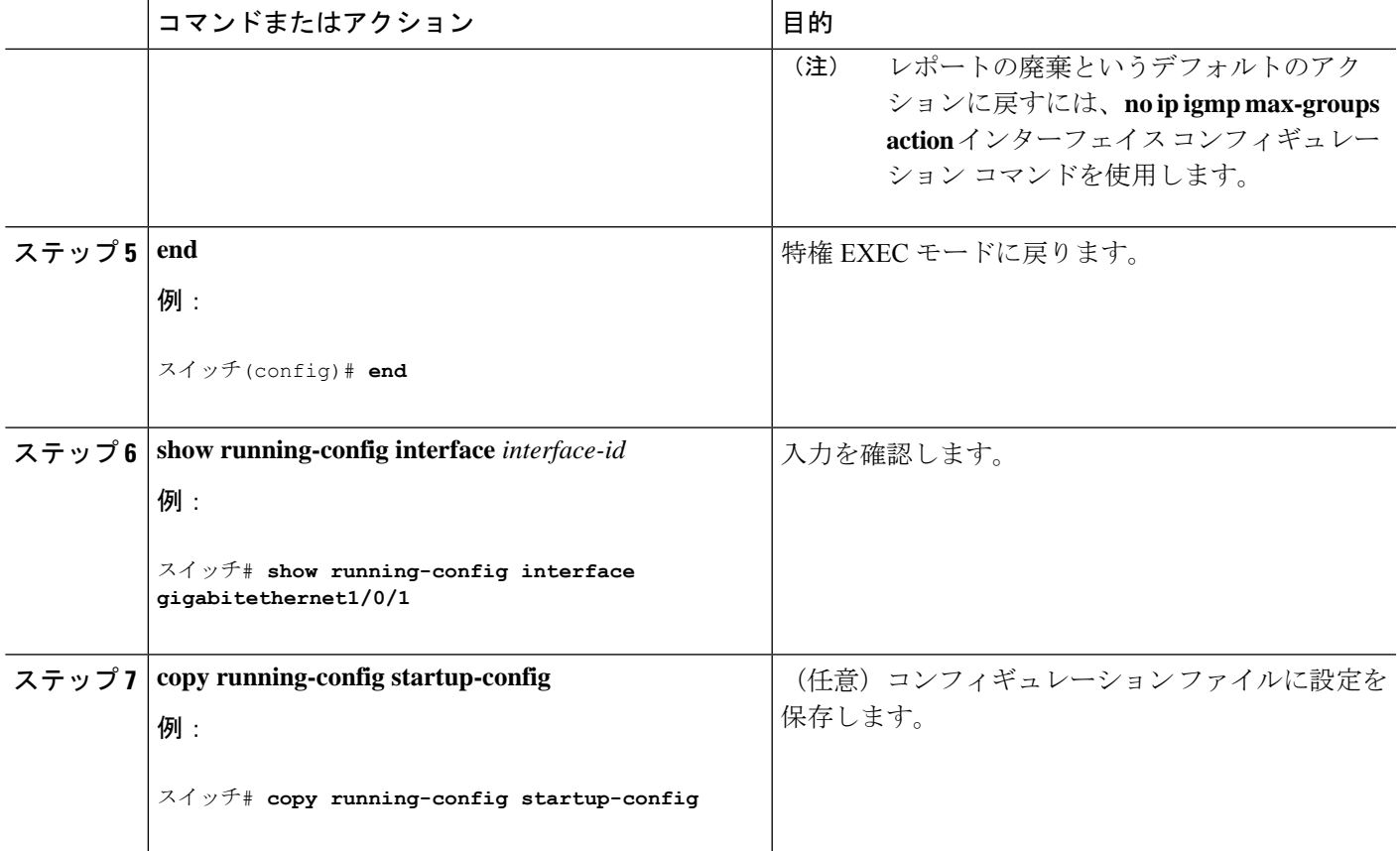

## **IGMP** スヌーピングおよび **MVR** のモニターリング

## **IGMP** スヌーピング情報の監視

ダイナミックに学習された、あるいはスタティックに設定されたルータ ポートおよび VLAN インターフェイスの IGMP スヌーピング情報を表示できます。また、IGMP スヌーピング用に 設定された VLAN の IP アドレス マルチキャスト エントリを表示することもできます。

#### 表 **6 : IGMP** スヌーピング情報を表示するためのコマンド

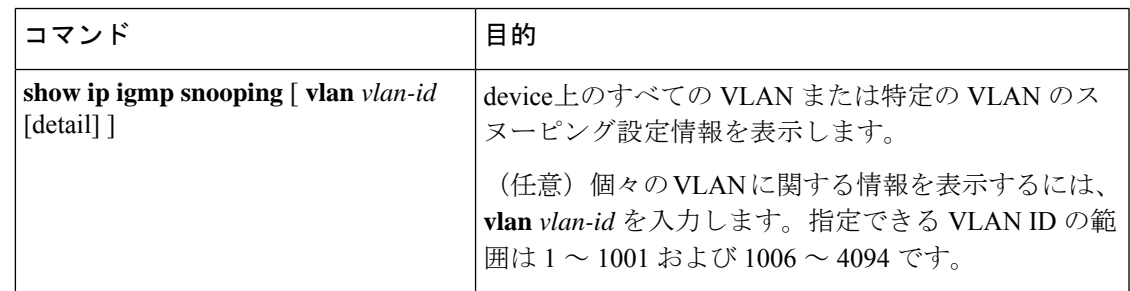

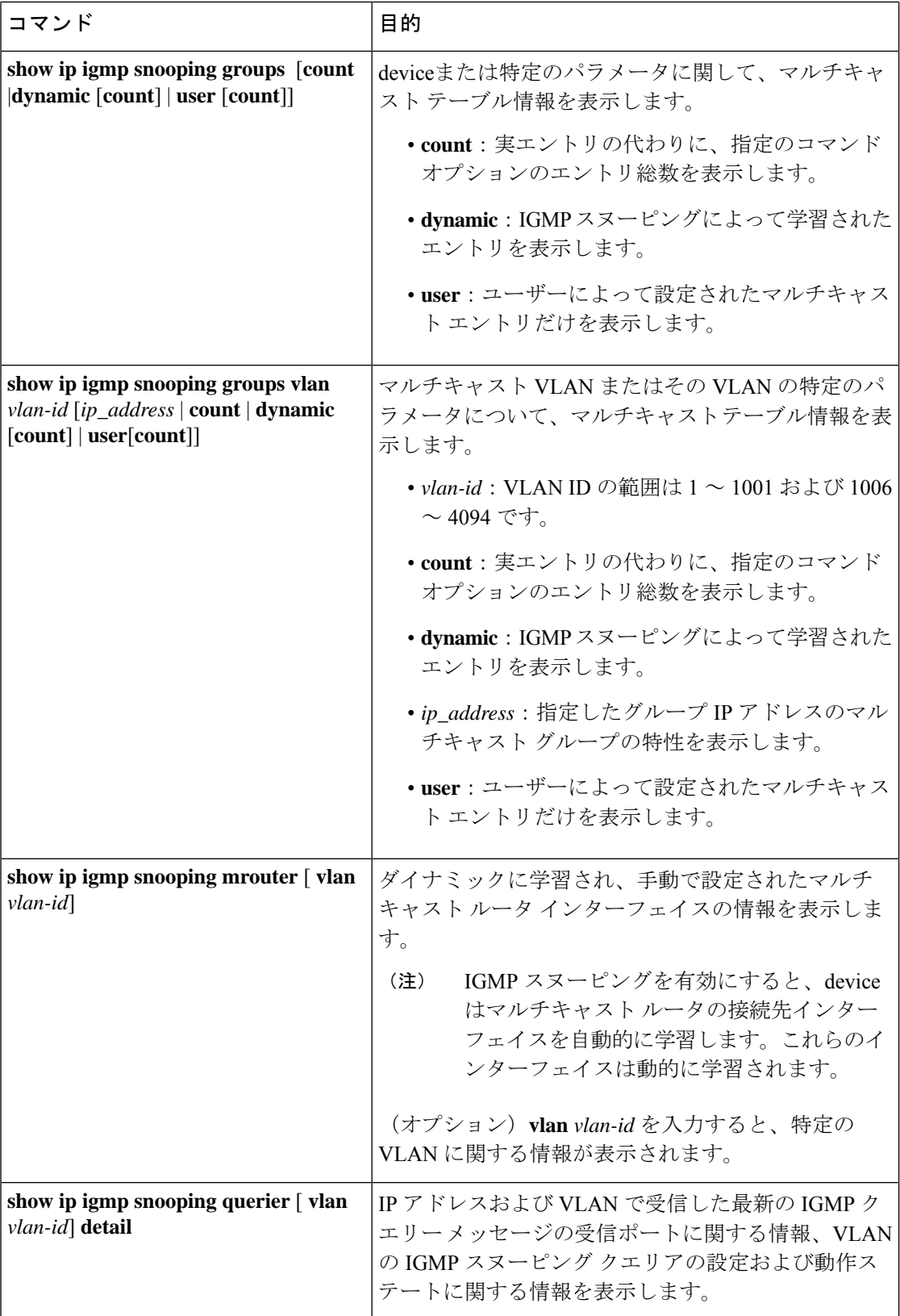

## **MVR** のモニターリング

スイッチまたは指定されたインターフェイスの MVR をモニターするには、次の MVR 情報を 表示します。

表 **<sup>7</sup> : MVR** 情報を表示するためのコマンド

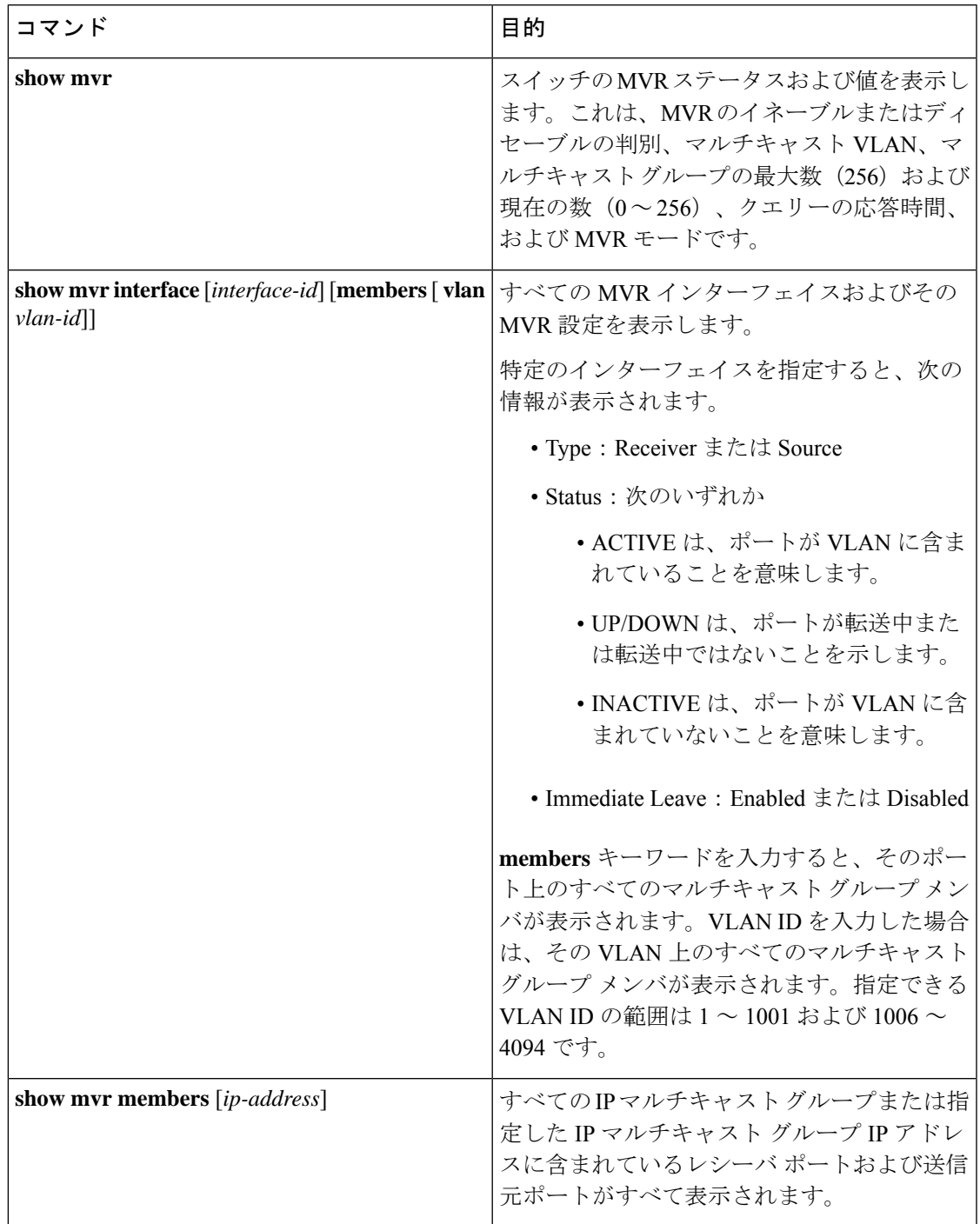

## **IGMP** のフィルタリングおよびスロットリング設定のモニターリング

IGMP プロファイルの特性を表示したり、device 上のすべてのインターフェイスまたは指定さ れたインターフェイスの IGMP プロファイルや最大グループ設定を表示したりできます。ま た、device 上のすべてのインターフェイスまたは指定したインターフェイスに関する IGMP ス ロットリング設定を表示することもできます。

表 **8 : IGMP** のフィルタリングおよびスロットリング設定を表示するためのコマンド

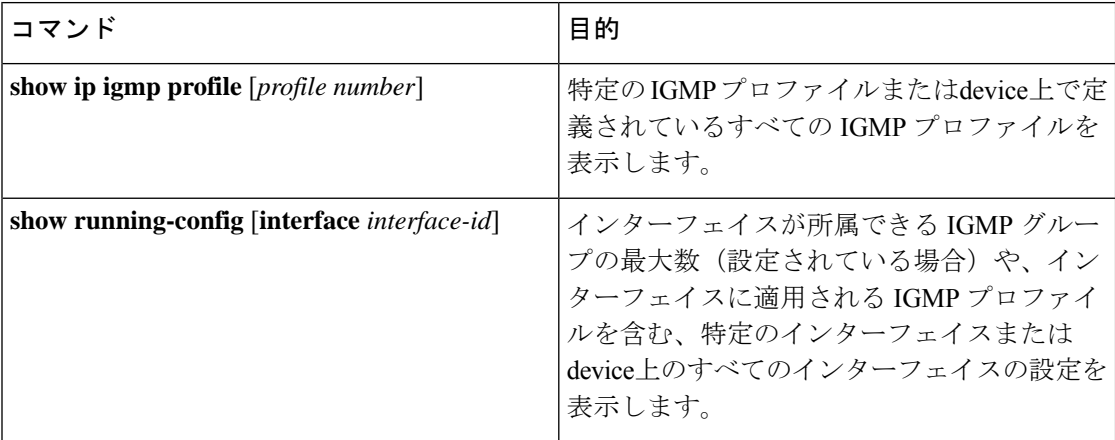

## **IGMP** スヌーピングおよび **MVR** の設定例

### 例:**CGMP** パケットを使用した **IGMP** スヌーピングの設定

次に、CGMPパケットを学習方式として使用するようにIGMPスヌーピングを設定する例を示 します。

スイッチ# **configure terminal** スイッチ(config)# **ip igmp snooping vlan 1 mrouter learn cgmp** スイッチ(config)# **end**

## 例:マルチキャスト ルータへの静的な接続のイネーブル化

次に、マルチキャスト ルータへの静的な接続をイネーブルにする例を示します。

スイッチ **configure terminal** スイッチ **ip igmp snooping vlan 200 mrouter interface gigabitethernet1/0/2** スイッチ **end**

### 例:グループに加入するホストの静的な設定

次に、ポート上のホストを静的に設定する例を示します。

スイッチ# **configure terminal** スイッチ# **ip igmp snooping vlan 105 static 0100.1212.0000 interface gigabitethernet1/0/1** スイッチ# **end**

### 例:**IGMP** 即時脱退のイネーブル化

次に、VLAN 130 上で IGMP 即時脱退をイネーブルにする例を示します。

スイッチ# **configure terminal** スイッチ(config)# **ip igmp snooping vlan 130 immediate-leave** スイッチ(config)# **end**

## 例:**IGMP** スヌーピング クエリアの送信元アドレスの設定

次に、IGMP スヌーピング クエリアの送信元アドレスを 10.0.0.64 に設定する例を示します。

スイッチ# **configure terminal** スイッチ(config)# **ip igmp snooping querier 10.0.0.64** スイッチ(config)# **end**

### 例:**IGMP** スヌーピング クエリアの最大応答時間の設定

次の例では、IGMPスヌーピングクエリアの最大応答時間を25秒に設定する方法を示します。

スイッチ# **configure terminal** スイッチ(config)# **ip igmp snooping querier query-interval 25** スイッチ(config)# **end**

## 例:**IGMP** スヌーピング クエリア タイムアウトの設定

次の例では、IGMPスヌーピングクエリアのタイムアウトを60秒に設定する方法を示します。

スイッチ# **configure terminal** スイッチ(config)# **ip igmp snooping querier timeout expiry 60** スイッチ(config)# **end**

## 例:**IGMP** スヌーピング クエリア機能の設定

次に、IGMP スヌーピング クエリア機能をバージョン 2 に設定する例を示します。

スイッチ# **configure terminal** スイッチ(config)# **no ip igmp snooping querier version 2** スイッチ(config)# **end**

### 例:**IGMP** プロファイルの設定

次に、単一の IP マルチキャスト アドレスへのアクセスを許可する IGMP プロファイル 4 を作 成して、設定を確認する例を示します。アクションが拒否(デフォルト)である場合は、**show ip igmp profile** の出力には表示されません。

```
スイッチ(config)# ip igmp profile 4
スイッチ(config-igmp-profile)# permit
スイッチ(config-igmp-profile)# range 229.9.9.0
スイッチ(config-igmp-profile)# end
スイッチ# show ip igmp profile 4
IGMP Profile 4
   permit
   range 229.9.9.0 229.9.9.0
```
## 例:**IGMP** プロファイルの適用

次に、ポートに IGMP プロファイル 4 を適用する例を示します。

```
スイッチ(config)# interface gigabitethernet1/0/2
スイッチ(config-if)# ip igmp filter 4
スイッチ(config-if)# end
```
## 例:**IGMP** グループの最大数の設定

次の例では、ポートが加入できる IGMP グループ数を 25 に制限する方法を示します。

```
スイッチ(config)# interface gigabitethernet1/0/2
スイッチ(config-if)# ip igmp max-groups 25
スイッチ(config-if)# end
```
### 例:**MVR** グローバル パラメータの設定

次に、MVR をイネーブルにして、MVR グループ アドレスを設定し、クエリー タイムを 1 秒 (10分の10秒)に設定し、MVRマルチキャストVLANをVLAN 22として指定し、MVRモー ドをダイナミックに設定する例を示します。

スイッチ(config)# **mvr** スイッチ(config)# **mvr group 228.1.23.4** スイッチ(config)# **mvr querytime 10** スイッチ(config)# **mvr vlan 22** スイッチ(config)# **mvr mode dynamic** スイッチ(config)# **end**

### 例:**MVR** インターフェイスの設定

次に、ポートをレシーバ ポートとして設定し、マルチキャスト グループ アドレスに送信され たマルチキャストトラフィックを受信するようにポートを静的に設定し、ポートに即時脱退機 能を設定し、結果を確認する例を示します。

スイッチ(config)# **mvr** スイッチ(config)# **interface gigabitethernet1/0/2** スイッチ(config-if)# **mvr type receiver** スイッチ(config-if)# **mvr vlan 22 group 228.1.23.4** スイッチ(config-if)# **mvr immediate** スイッチ(config)# **end** スイッチ# **show mvr interface**

Port Type Status Immediate Leave ---- ---- ------- --------------- Gi1/0/2 RECEIVER ACTIVE/DOWN ENABLED

I

**例: MVR インターフェイスの設定** 

翻訳について

このドキュメントは、米国シスコ発行ドキュメントの参考和訳です。リンク情報につきましては 、日本語版掲載時点で、英語版にアップデートがあり、リンク先のページが移動/変更されている 場合がありますことをご了承ください。あくまでも参考和訳となりますので、正式な内容につい ては米国サイトのドキュメントを参照ください。